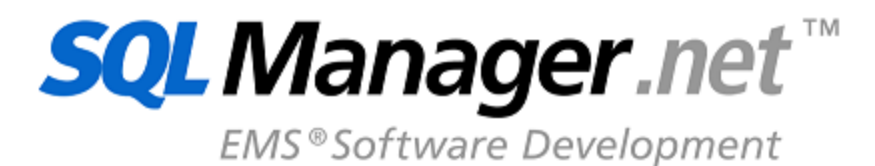

# **Advanced Localizer for RAD Studio VCL User's Manual**

© 1999-2023 EMS Software Development

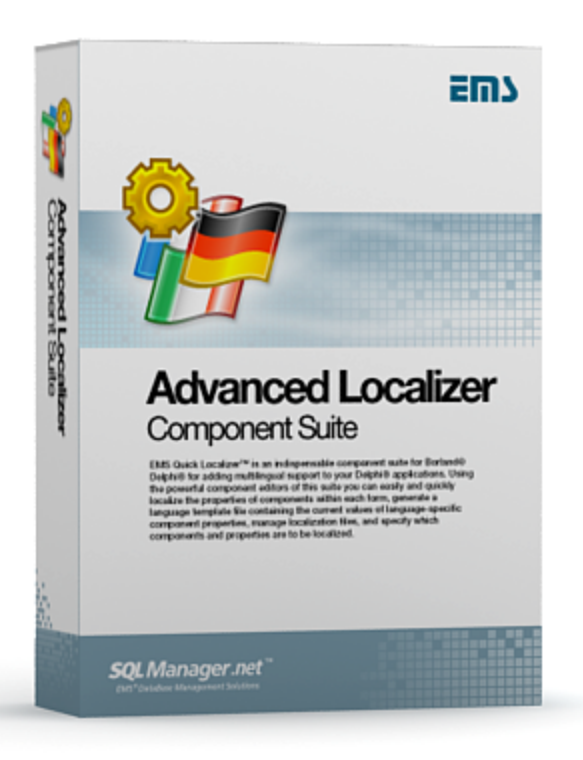

# **Advanced Localizer for RAD Studio VCL User's Manual**

# **© 1999-2023 EMS Software Development**

All rights reserved.

This manual documents EMS Advanced Localizer for RAD Studio VCL, version 1.7.

No parts of this work may be reproduced in any form or by any means - graphic, electronic, or mechanical, including photocopying, recording, taping, or information storage and retrieval systems - without the written permission of the publisher.

Products that are referred to in this document may be either trademarks and/or registered trademarks of the respective owners. The publisher and the author make no claim to these trademarks.

While every precaution has been taken in the preparation of this document, the publisher and the author assume no responsibility for errors or omissions, or for damages resulting from the use of information contained in this document or from the use of programs and source code that may accompany it. In no event shall the publisher and the author be liable for any loss of profit or any other commercial damage caused or alleged to have been caused directly or indirectly by this document.

Use of this documentation is subject to the following terms: you may create a printed copy of this documentation solely for your own personal use. Conversion to other formats is allowed as long as the actual content is not altered or edited in any way.

Document generated on: 06.12.2023

# **Table of Contents**

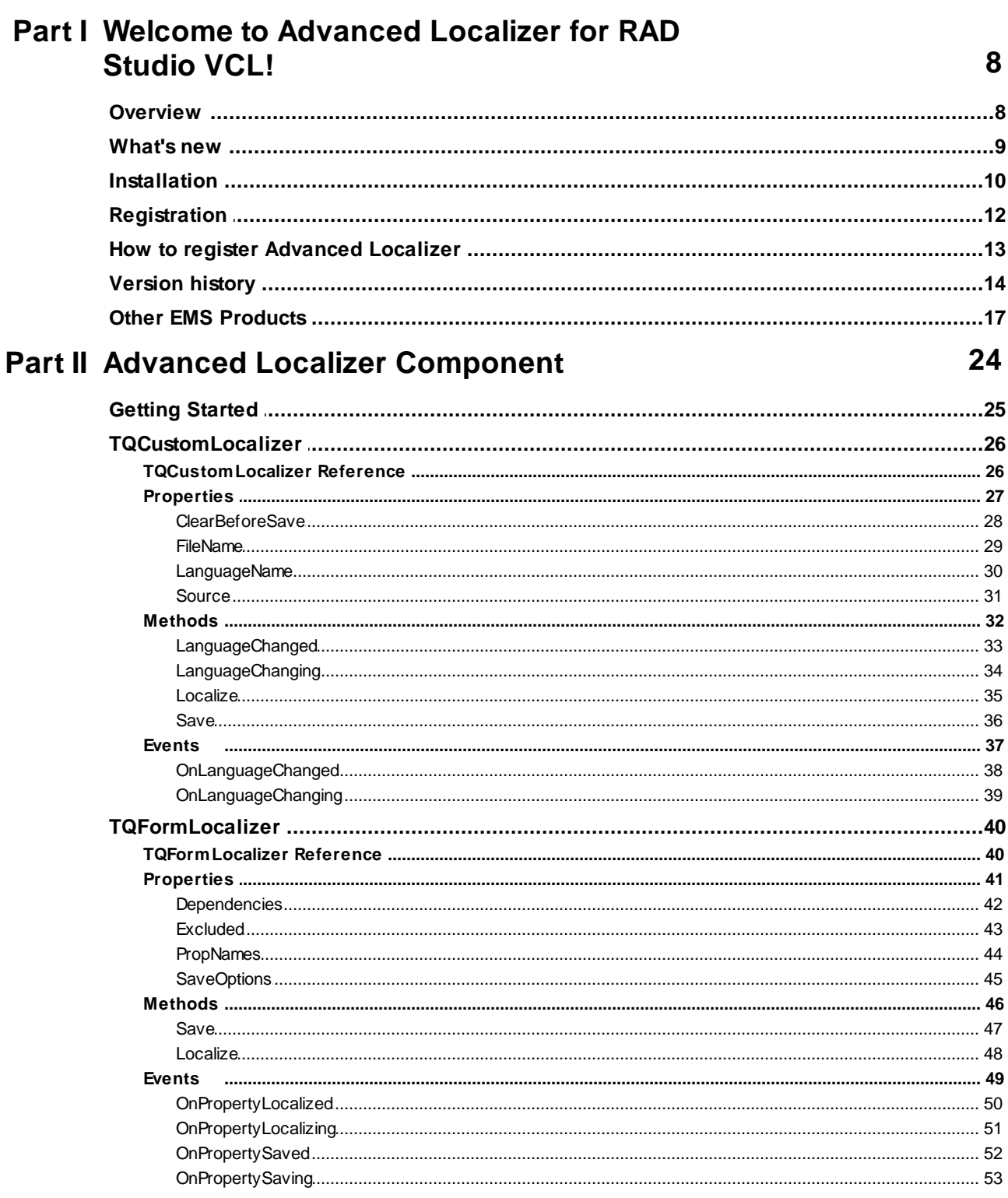

 $\overline{\mathbf{4}}$ 

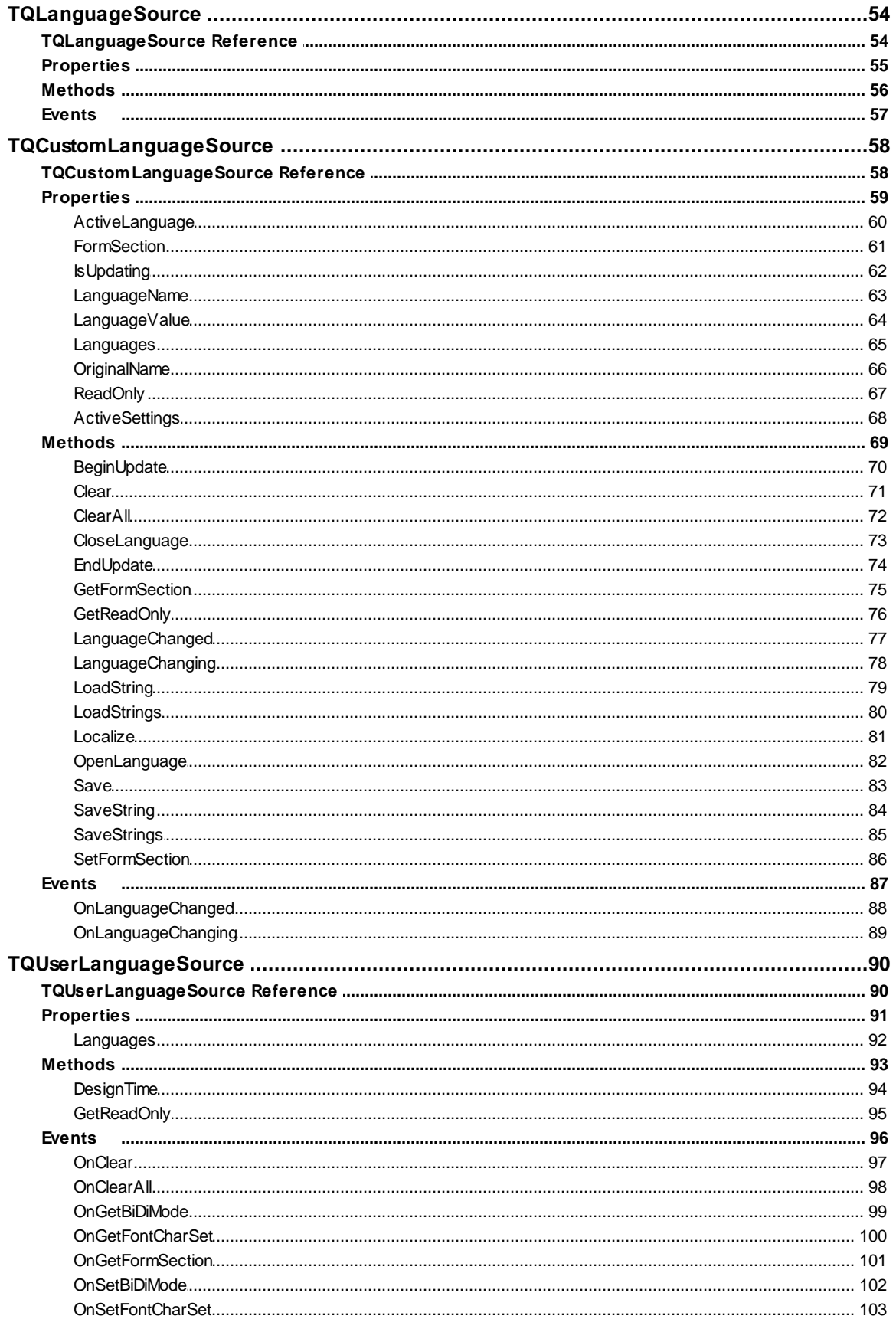

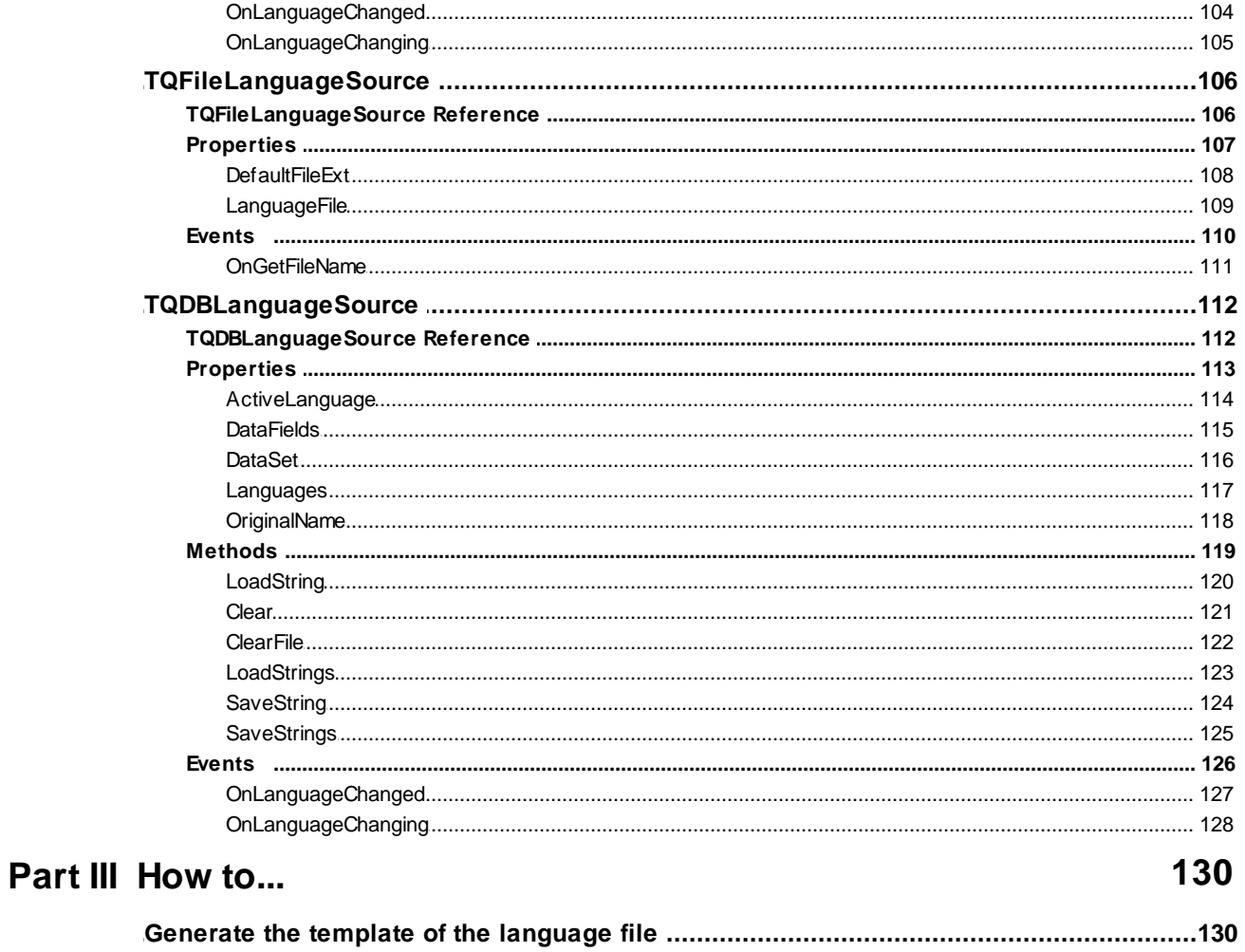

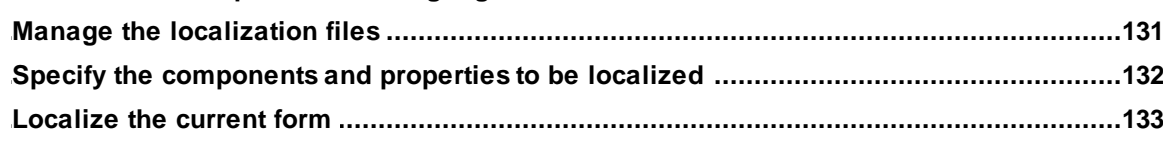

# **Part IV Units**

 $\overline{\mathbf{5}}$ 

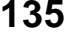

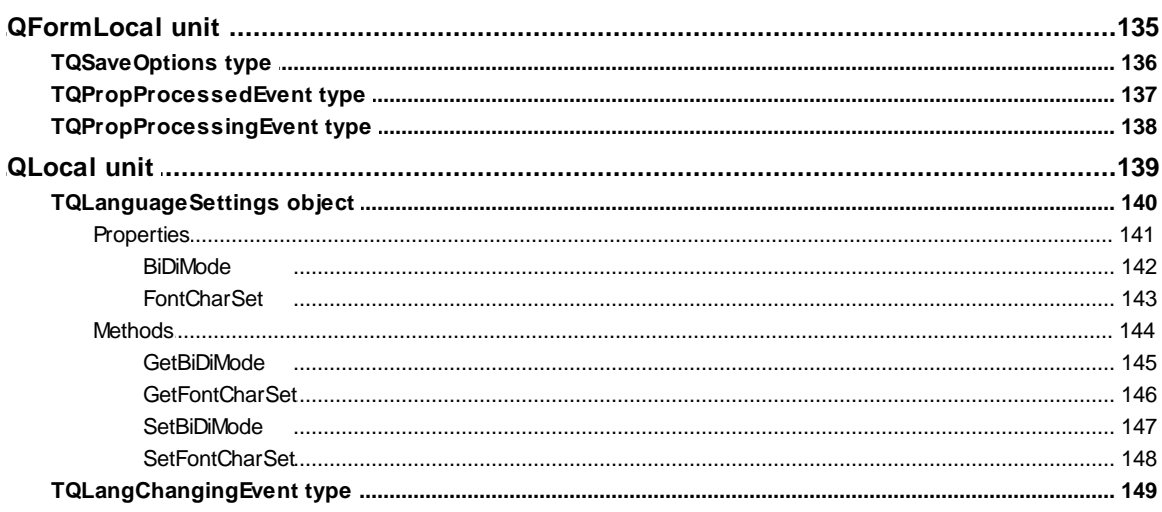

 $6\phantom{a}$ 

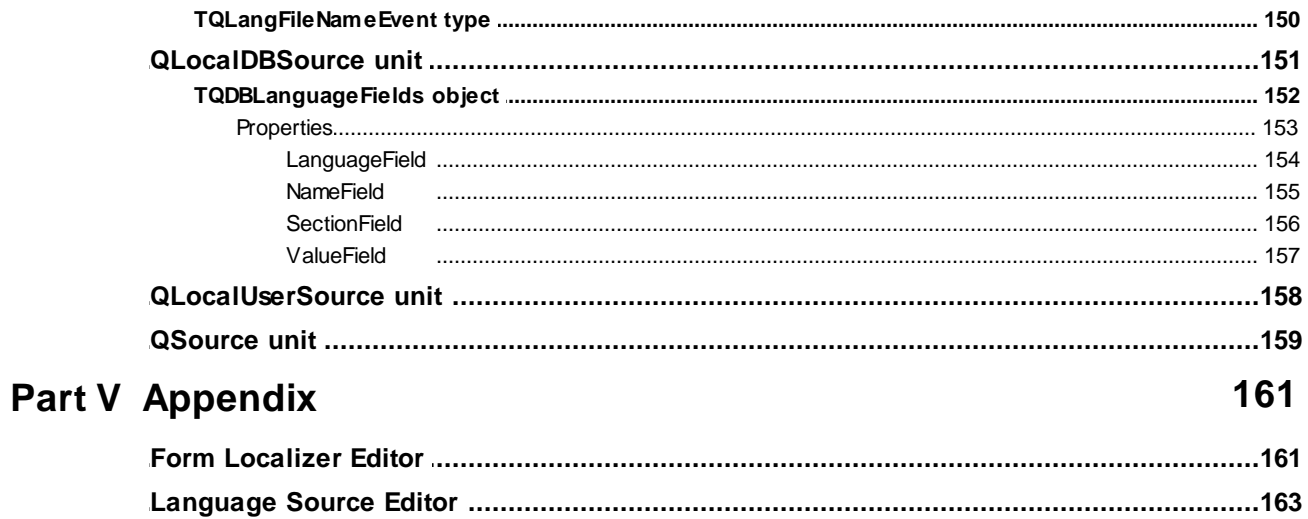

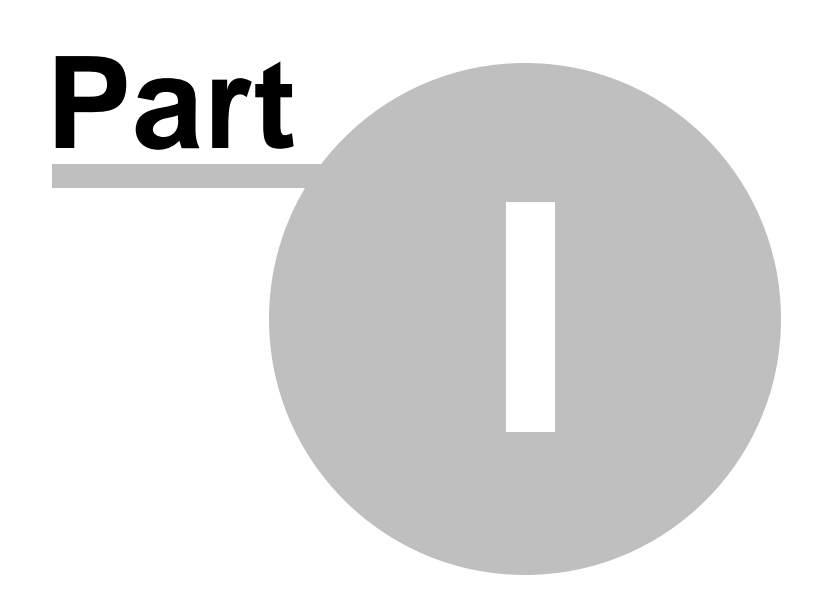

# <span id="page-7-0"></span>**1 Welcome to Advanced Localizer for RAD Studio VCL!**

# **1.1 Overview**

**EMS Advanced Localizer for RAD Studio VCL** is a component for Delphi and C++ Builder intended for adding the ability of multilingual support to your applications. Using powerful component editors of this suite you can easily and quickly localize the properties of your project components within each form, generate the template of language file containing current values of component properties, manage the localization files, specify the components and properties to be localized and choose other localization options. Applications that use **Advanced Localizer for RAD Studio VCL** can be localized in one touch at run-time and do not require to be reloaded. Moreover, there is an ability to write the component descendants that can work with user-defined formats of language files.

# **Key features**

- Quick localization of the language-specific component properties within each form
- Easy management of localization files
- Support for 64-bit Windows target platform
- Switch languages during run-time with a single command, and without reloading
- Ability to write component descendants that can work with user-defined language files
- High productivity even on slow computers
- Detailed help system and a demo application for quicker mastering the product
- Powerful component and property editors that allow you to localize your project without writing a single line of code
- Delphi 2010, XE-XE8, 10 Seattle, 10.1 Berlin, 10.2 Tokyo, 10.3 Rio, 10.4 Sydney, 11 Alexandria, 12 Athens and C++ Builder 2010, XE-XE8, 10 Seattle, 10.1 Berlin, 10.2 Tokyo, 10.3 Rio, 10.4 Sydney, 11 Alexandria, 12 Athens

# **Product information**

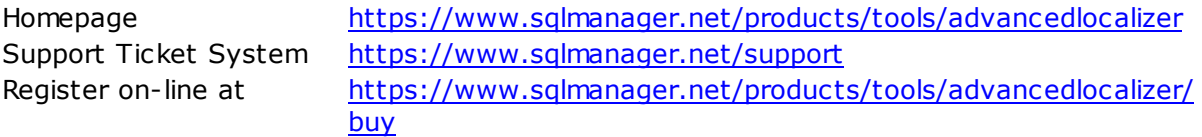

# <span id="page-8-0"></span>**1.2 What's new**

**Advanced Localizer for RAD Studio VCL** 2.0.4 December 6, 2023

**Version Release date**

# **What's new in Advanced Localizer for RAD Studio VCL?**

- Support for RAD Studio 12 Athens implemented.
- Fixed paths for 32-bit Clang compiler in RAD Studio options.

# **See also:**

[Version](#page-13-0) history

# <span id="page-9-0"></span>**1.3 Installation**

To install the **trial version** of **Advanced Localizer for RAD Studio VCL** onto your system:

- download the distribution package of **Advanced Localizer for RAD Studio VCL** from the [download](http://www.sqlmanager.net/en/downloads) page available at our website;
- unzip the downloaded file to any local directory, e.g. C:\unzipped;
- close all currently opened Delphi and/or C++ Builder IDEs, if any;
- run the executable setup file from the local directory and follow the instructions of the installation wizard.

During the installation you will need to select the packages to install:

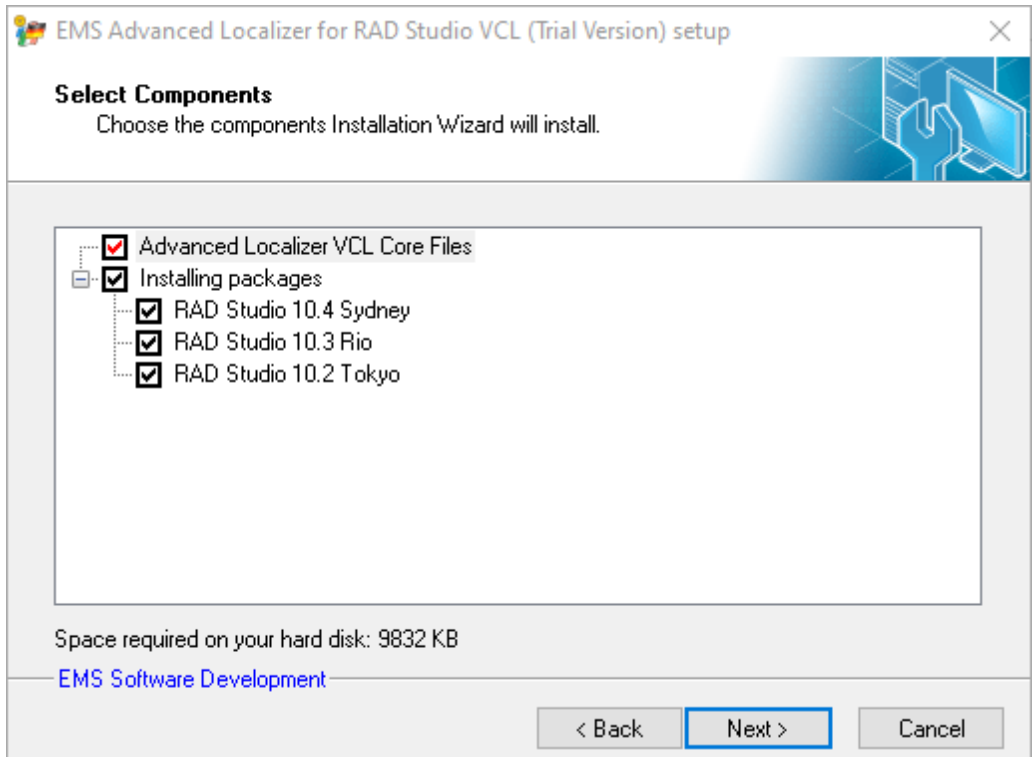

When you are done, you can finish installation of the **trial version** of **Advanced Localizer for RAD Studio VCL**.

To install the **full version** of **Advanced Localizer for RAD Studio VCL** onto your system:

- download the distribution package of **Advanced Localizer for RAD Studio VCL** from the [download](http://www.sqlmanager.net/en/downloads) page available at our website;
- unzip the downloaded file to any local directory, e.g. C:\unzipped;
- close all currently opened Delphi and/or C++ Builder IDEs, if any;
- run the executable setup file from the local directory and follow the instructions of the installation wizard.

Enter valid registration information in the appropriate boxes: **Registration name** and **Registration Key**. See [details](#page-12-0) on getting this information.

During the installation you will need to select the packages to install:

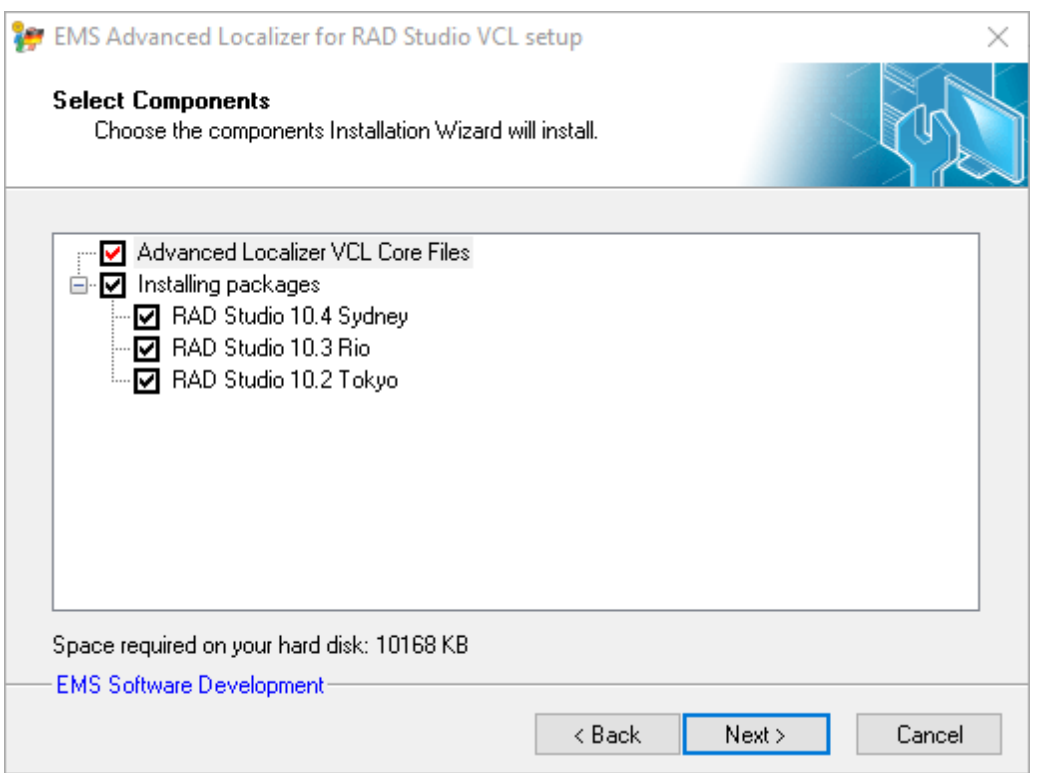

When you are done, you can finish installation of the **full version** of **Advanced Localizer for RAD Studio VCL**.

**Note:** If the above given instructions have been insufficient for successful installation of the component suite, please refer to the readm e.1st file distributed with the product.

# <span id="page-11-0"></span>**1.4 Registration**

All purchases are provided by **Digital River** registration service. The **Digital River** order process is protected via a secure connection and makes on-line ordering by credit/debit card quick and safe.

**Digital River** is a global e-commerce provider for software and shareware sales via the Internet. It accepts payments in US Dollars, Euros, Pounds Sterling, Japanese Yen, Australian Dollars, Canadian Dollars or Swiss Franks by Credit Card (Visa, MasterCard/ EuroCard, American Express, Diners Club), Bank/Wire Transfer, Check or Cash.

If you want to review your order information, or you have questions about ordering or payments please visit our [Customer](http://www.shareit.com/ccc/index.html?publisherid=20350&languageid=1) Care Center, provided by **Digital River.**

Please note that all of our products are delivered via ESD (Electronic Software Delivery) only. After purchase you will be able to immediately download the registration keys or passwords. Also you will receive a copy of registration keys or passwords by email. Please make sure to enter a valid email address in your order. If you have not received the keys within 2 hours, please, contact us at [sales@sqlmanager.net](mailto:sales@sqlmanager.net).

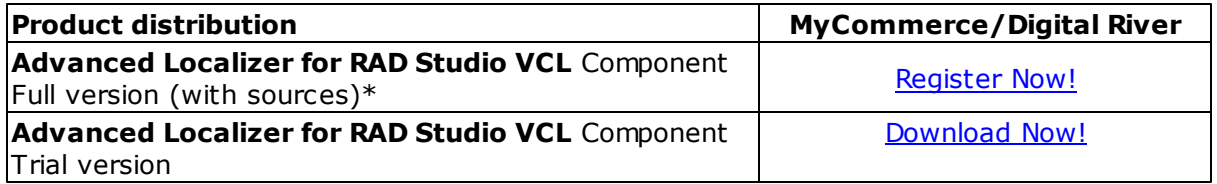

\***EMS Maintenance Program** provides the following benefits:

- Free software bug fixes, enhancements, updates and upgrades during the maintenance period
- Free unlimited communications with technical staff for the purpose of reporting Software failures
- Free reasonable number of communications for the purpose of consultation on operational aspects of the software

After your maintenance expires you will not be able to update your software or get technical support. To protect your investments and have your software up-to-date, you need to renew your maintenance.

You can easily reinitiate/renew your maintenance with our on-line, speed-through Maintenance Reinstatement/Renewal Interface. After reinitiating/renewal you will receive a confirmation e-mail with all the necessary information.

# <span id="page-12-0"></span>**1.5 How to register Advanced Localizer**

To register your newly purchased copy of **EMS Advanced Localizer for RAD Studio VCL**, perform the following steps:

- receive the notification letter from **Digital River** with the registration info;
- enter the **Registration Name** and the **Registration Key** from this letter while [installing](#page-9-0) the **full version** of the product.

**See also: [Registration](#page-11-0)** 

# <span id="page-13-0"></span>**1.6 Version history**

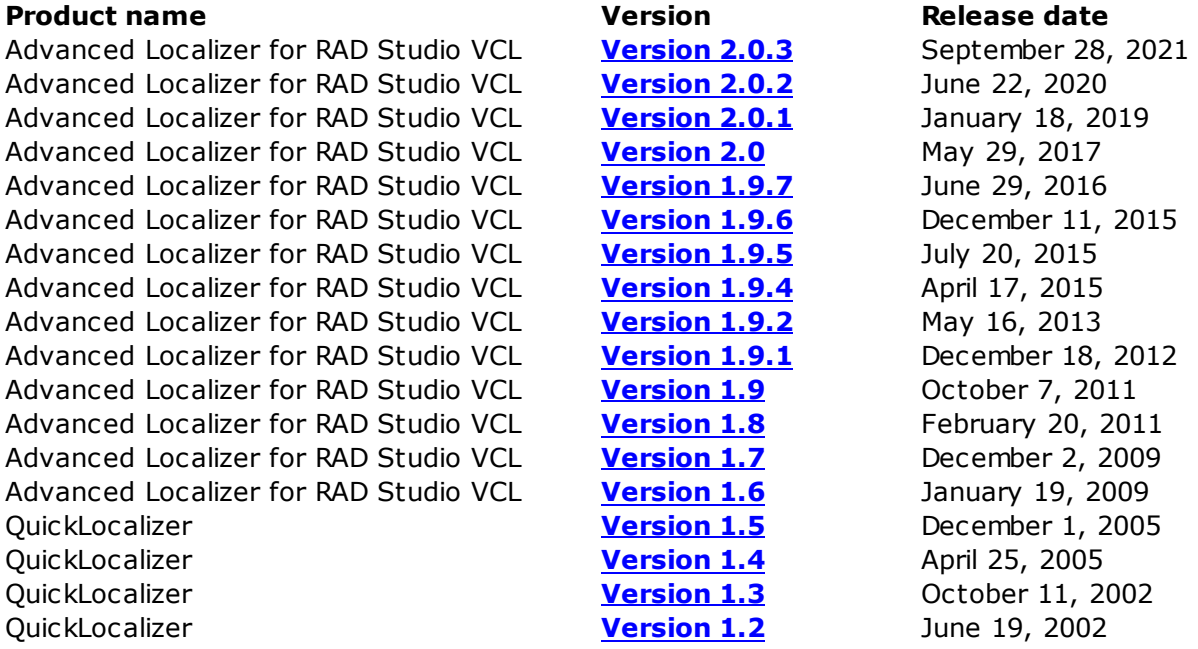

Full version history is available at [https://www.sqlmanager.net/products/tools/](https://www.sqlmanager.net/products/tools/advancedlocalizer/news) [advancedlocalizer/news](https://www.sqlmanager.net/products/tools/advancedlocalizer/news)

# <span id="page-13-1"></span>**Version 2.0.3**

Support of RAD Studio 11 Alexandria implemented.

# <span id="page-13-2"></span>**Version 2.0.2**

- Support of RAD Studio 10.4 Sydney added
- End of support for RAD Studio 2009 and older versions

# <span id="page-13-3"></span>**Version 2.0.1**

• Implemented support of RAD Studio 10.3 Rio

# <span id="page-13-4"></span>**Version 2.0**

- Support of RAD Studio 10.2 Tokyo added.
- Support of 64-bit Windows target platform added.
- Support of C++Builder 2007 and higher added.
- The localization of TDBGrid.Columns property has been fixed.
- Some other minor bug fixes.

# <span id="page-13-5"></span>**Version 1.9.7**

Added the support of Embarcadero RAD Studio 10.1 Berlin.

# <span id="page-13-6"></span>**Version 1.9.6**

Added the support of Embarcadero RAD Studio 10 Seattle.

# <span id="page-13-7"></span>**Version 1.9.5**

• Added the support of Embarcadero RAD Studio XE8.

# <span id="page-13-8"></span>**Version 1.9.4**

Added the support of Embarcadero RAD Studio XE5 - XE7.

# <span id="page-14-0"></span>**Version 1.9.2**

• Added the support of Embarcadero RAD Studio XE4.

# <span id="page-14-1"></span>**Version 1.9.1**

• Added the support of Embarcadero RAD Studio XE3.

### <span id="page-14-2"></span>**Version 1.9**

- Added the support of Embarcadero RAD Studio XE2.
- Other small improvements and bug fixes.

#### <span id="page-14-3"></span>**Version 1.8**

- Support of Embarcadero RAD Studio XE support is added
- Minor improvements and bug-fixes

# <span id="page-14-4"></span>**Version 1.7**

- BDS 2010 support is added
- Minor improvements and bug-fixes

# <span id="page-14-5"></span>**Version 1.6**

- BDS 2009 support is added
- Minor improvements and bug-fixes

### <span id="page-14-6"></span>**Version 1.5**

- Fixed saving configuration files of LocalWizard form. Now configuration file is saved to program folder being named by the project name with \*.qlf extension
- Changed LocalWizard engine. It works much faster now
- Improved form editor. Now properties of any tree level and of TCollection class child can be localized
- Added button "Clear excluded and not existing records" in form editor
- Added German localization
- Minor improvements and bug-fixes

# <span id="page-14-7"></span>**Version 1.4**

- Added expert for creating localization files (LocalWizard package). During installation the package adds the corresponding item to Tools menu of Delphi IDE. It allows generating of a localization file for all the forms of current project which contain [TQFormLocalizer](#page-39-0) component
- The packages for Delphi 2005 support is included in the distribution archive
- Localization didn't work correctly with the soSaveEmpty option set. The bug is fixed
- Minor improvements and bug-fixes

# <span id="page-14-8"></span>**Version 1.3**

- The packages for Delphi 7 support was included to the distribution archive
- New TOUserLanguageSource component was added. Now you can localize your application simply by defining the corresponding event handlers
- The ActiveSettings property was added to the TO CustomLocalizer class. It allows you to specify the bi-directional mode and font character set for each localization language separately
- Demo application for TODBLanguageSource was included into the distribution package
- Minor improvements and bug-fixes

# <span id="page-15-0"></span>**Version 1.2**

- New TODBLanguageSource component was added to the suite. Now you can get (save) localization string from (to) any instance of TDataSet descendant
- Four new published events were added to TOFormLocalizer component:
- $\checkmark$  [OnPropertyLocalizing](#page-50-0) is generated before a property of some component on a form is localized
- $\checkmark$  [OnPropertyLocalized](#page-49-0) is generated after a property of some component on a form is localized
- $\checkmark$  [OnPropertySaving](#page-52-0) is generated before a property of some component on a form is saved to language source
- $\checkmark$  [OnPropertySaved](#page-51-0) is generated after a property of some component on a form is saved to language source
- An ability of reordering language files in the list of TOLanguageSource component editor was added. Now you can change the order of files using the proper tool buttons or dragging the file to a new position
- Using relative paths to language files is now supported in TOLanguageSource component editor
- Fixed a bug with localizing the Pages property of TNotebook class instance
- Fixed a bug with the string editor button position in **[TFormLocalizer](#page-39-0)** component editor
- Demo application for TODBLanguageSource was included to the distribution package
- Minor improvements and bug-fixes

# **See also:**

[What's](#page-8-0) new

# <span id="page-16-0"></span>**1.7 Other EMS Products**

# <span id="page-16-2"></span>**Quick navigation**

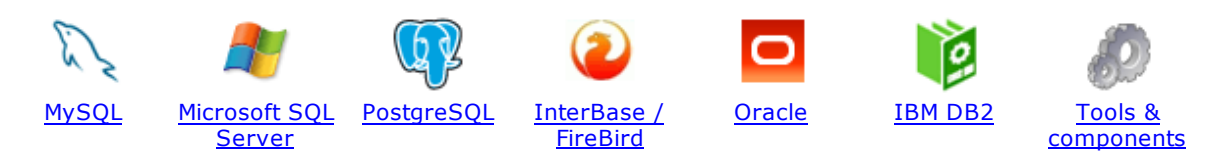

# <span id="page-16-1"></span>**MySQL**

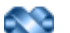

#### SQL [Management](http://www.sqlmanager.net/en/products/studio/mysql) Studio for MySQL

EMS SQL Management Studio for MySQL is a complete solution for database administration and development. SQL Studio unites the must-have tools in one powerful and easy-to-use environment that will make you more productive than ever before!

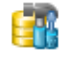

#### SQL [Manager](http://www.sqlmanager.net/products/mysql/manager) for MySQL

Simplify and automate your database development process, design, explore and maintain existing databases, build compound SQL query statements, manage database user rights and manipulate data in different ways.

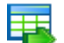

#### Data Export for [MySQL](http://www.sqlmanager.net/products/mysql/dataexport)

Export your data to any of 20 most popular data formats, including MS Access, MS Excel, MS Word, PDF, HTML and more.

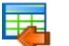

### Data Import for [MySQL](http://www.sqlmanager.net/products/mysql/dataimport)

Import your data from MS Access, MS Excel and other popular formats to database tables via user-friendly wizard interface.

### Data Pump for [MySQL](http://www.sqlmanager.net/products/mysql/datapump)

Migrate from most popular databases (MySQL, PostgreSQL, Oracle, DB2, InterBase/Firebird, etc.) to MySQL.

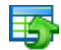

#### Data [Generator](http://www.sqlmanager.net/products/mysql/datagenerator) for MySQL

Generate test data for database testing purposes in a simple and direct way. Wide range of data generation parameters.

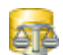

#### DB [Comparer](http://www.sqlmanager.net/products/mysql/dbcomparer) for MySQL

Compare and synchronize the structure of your databases. Move changes on your development database to production with ease.

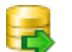

#### DB [Extract](http://www.sqlmanager.net/products/mysql/extract) for MySQL

Create database backups in the form of SQL scripts, save your database structure and table data as a whole or partially.

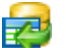

#### SQL Query for [MySQL](http://www.sqlmanager.net/products/mysql/query)

Analyze and retrieve your data, build your queries visually, work with query plans, build charts based on retrieved data quickly and more.

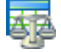

#### Data [Comparer](http://sqlmanager.net/products/mysql/datacomparer) for MySQL

Compare and synchronize the contents of your databases. Automate your data migrations from development to production database.

[Scroll](#page-16-2) to top

### <span id="page-17-0"></span>**Microsoft SQL Server**

### SQL [Management](http://www.sqlmanager.net/products/studio/mssql) Studio for SQL Server

EMS SQL Management Studio for SQL Server is a complete solution for database administration and development. SQL Studio unites the must-have tools in one powerful and easy-to-use environment that will make you more productive than ever before!

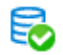

#### **EMS SQL [Backup](http://www.sqlmanager.net/products/mssql/sqlbackup) for SQL Server**

Perform backup and restore, log shipping and many other regular maintenance tasks on the whole set of SQL Servers in your company.

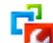

#### SQL [Administrator](http://www.sqlmanager.net/products/mssql/sqladmin) for SQL Server

Perform administrative tasks in the fastest, easiest and most efficient way. Manage maintenance tasks, monitor their performance schedule, frequency and the last execution result.

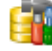

#### SQL [Manager](http://www.sqlmanager.net/products/mssql/manager) for SQL Server

Simplify and automate your database development process, design, explore and maintain existing databases, build compound SQL query statements, manage database user rights and manipulate data in different ways.

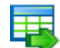

#### Data Export for SQL [Server](http://www.sqlmanager.net/products/mssql/dataexport)

Export your data to any of 20 most popular data formats, including MS Access, MS Excel, MS Word, PDF, HTML and more

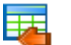

#### Data Import for SOL [Server](http://www.sqlmanager.net/products/mssql/dataimport)

Import your data from MS Access, MS Excel and other popular formats to database tables via user-friendly wizard interface.

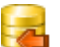

#### Data Pump for SQL [Server](http://www.sqlmanager.net/products/mssql/datapump)

Migrate from most popular databases (MySQL, PostgreSQL, Oracle, DB2, InterBase/Firebird, etc.) to Microsoft® SQL Server™.

### Data [Generator](http://www.sqlmanager.net/products/mssql/datagenerator) for SQL Server

Generate test data for database testing purposes in a simple and direct way. Wide range of data generation parameters.

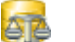

## DB [Comparer](http://www.sqlmanager.net/products/mssql/dbcomparer) for SQL Server

Compare and synchronize the structure of your databases. Move changes on your development database to production with ease.

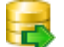

#### DB [Extract](http://www.sqlmanager.net/products/mssql/extract) for SQL Server

Create database backups in the form of SQL scripts, save your database structure and table data as a whole or partially.

#### SQL Query for SQL [Server](http://www.sqlmanager.net/products/mssql/query)

Analyze and retrieve your data, build your queries visually, work with query plans, build charts based on retrieved data quickly and more.

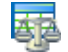

#### Data [Comparer](http://www.sqlmanager.net/products/mssql/datacomparer) for SQL Server

Compare and synchronize the contents of your databases. Automate your data migrations from development to production database.

[Scroll](#page-16-2) to top

#### <span id="page-17-1"></span>**PostgreSQL**

### SQL [Management](http://www.sqlmanager.net/products/studio/postgresql) Studio for PostgreSQL

EMS SQL Management Studio for PostgreSQL is a complete solution for database administration and development. SQL Studio unites the must-have tools in one powerful and easy-to-use environment that will make you more productive than ever before!

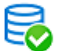

### EMS SQL Backup for [PostgreSQL](https://www.sqlmanager.net/en/products/postgresql/sqlbackup)

Creates backups for multiple PostgreSQL servers from a single console. You can use automatic backup tasks with advanced schedules and store them in local or remote folders or cloud storages

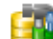

#### SQL Manager for [PostgreSQL](http://www.sqlmanager.net/products/postgresql/manager)

Simplify and automate your database development process, design, explore and maintain existing databases, build compound SQL query statements, manage database user rights and manipulate data in different ways.

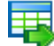

#### Data Export for [PostgreSQL](http://www.sqlmanager.net/products/postgresql/dataexport)

Export your data to any of 20 most popular data formats, including MS Access, MS Excel, MS Word, PDF, HTML and more

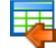

#### Data Import for [PostgreSQL](http://www.sqlmanager.net/products/postgresql/dataimport)

Import your data from MS Access, MS Excel and other popular formats to database tables via user-friendly wizard interface.

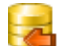

### Data Pump for [PostgreSQL](http://www.sqlmanager.net/products/postgresql/datapump)

Migrate from most popular databases (MySQL, SQL Server, Oracle, DB2, InterBase/Firebird, etc.) to PostgreSQL.

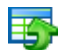

#### Data Generator for [PostgreSQL](http://www.sqlmanager.net/products/postgresql/datagenerator)

Generate test data for database testing purposes in a simple and direct way. Wide range of data generation parameters.

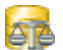

#### DB Comparer for [PostgreSQL](http://www.sqlmanager.net/products/postgresql/dbcomparer)

Compare and synchronize the structure of your databases. Move changes on your development database to production with ease.

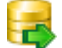

#### DB Extract for [PostgreSQL](http://www.sqlmanager.net/products/postgresql/extract)

Create database backups in the form of SQL scripts, save your database structure and table data as a whole or partially.

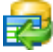

# SQL Query for [PostgreSQL](http://www.sqlmanager.net/products/postgresql/query)

Analyze and retrieve your data, build your queries visually, work with query plans, build charts based on retrieved data quickly and more.

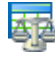

#### Data Comparer for [PostgreSQL](http://www.sqlmanager.net/products/postgresql/datacomparer)

Compare and synchronize the contents of your databases. Automate your data migrations from development to production database.

[Scroll](#page-16-2) to top

#### <span id="page-18-0"></span>**InterBase / Firebird**

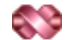

#### SQL Management Studio for [InterBase/Firebird](http://www.sqlmanager.net/products/studio/ibfb)

EMS SQL Management Studio for InterBase and Firebird is a complete solution for database administration and development. SQL Studio unites the must-have tools in one powerful and easy-to-use environment that will make you more productive than ever before!

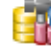

#### SQL Manager for [InterBase/Firebird](http://www.sqlmanager.net/products/ibfb/manager)

Simplify and automate your database development process, design, explore and maintain existing databases, build compound SQL query statements, manage database user rights and manipulate data in different ways.

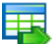

#### Data Export for [InterBase/Firebird](http://www.sqlmanager.net/products/ibfb/dataexport)

Export your data to any of 20 most popular data formats, including MS Access, MS Excel, MS Word, PDF, HTML and more

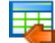

#### Data Import for [InterBase/Firebird](http://www.sqlmanager.net/products/ibfb/dataimport)

Import your data from MS Access, MS Excel and other popular formats to database tables via user-friendly wizard interface.

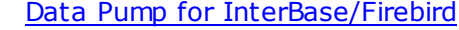

Migrate from most popular databases (MySQL, SQL Server, Oracle, DB2, PostgreSQL, etc.) to InterBase/Firebird.

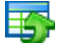

#### Data Generator for [InterBase/Firebird](http://www.sqlmanager.net/products/ibfb/datagenerator)

Generate test data for database testing purposes in a simple and direct way. Wide range of data generation parameters.

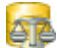

# DB Comparer for [InterBase/Firebird](http://www.sqlmanager.net/products/ibfb/dbcomparer)

Compare and synchronize the structure of your databases. Move changes on your development database to production with ease.

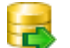

#### DB Extract for [InterBase/Firebird](http://www.sqlmanager.net/products/ibfb/extract)

Create database backups in the form of SQL scripts, save your database structure and table data as a whole or partially.

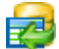

# SQL Query for [InterBase/Firebird](http://www.sqlmanager.net/products/ibfb/query)

Analyze and retrieve your data, build your queries visually, work with query plans, build charts based on retrieved data quickly and more.

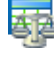

#### Data Comparer for [InterBase/Firebird](http://www.sqlmanager.net/products/ibfb/datacomparer)

Compare and synchronize the contents of your databases. Automate your data migrations from development to production database.

[Scroll](#page-16-2) to top

### <span id="page-19-0"></span>**Oracle**

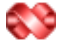

### SQL [Management](http://www.sqlmanager.net/products/studio/oracle) Studio for Oracle

EMS SQL Management Studio for Oracle is a complete solution for database administration and development. SQL Studio unites the must-have tools in one powerful and easy-to-use environment that will make you more productive than ever before!

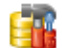

#### **SQL [Manager](http://www.sqlmanager.net/products/oracle/manager) for Oracle**

Simplify and automate your database development process, design, explore and maintain existing databases, build compound SQL query statements, manage database user rights and manipulate data in different ways.

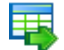

#### Data Export for [Oracle](http://www.sqlmanager.net/products/oracle/dataexport)

Export your data to any of 20 most popular data formats, including MS Access, MS Excel, MS Word, PDF, HTML and more.

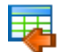

#### Data [Import](http://www.sqlmanager.net/products/oracle/dataimport) for Oracle

Import your data from MS Access, MS Excel and other popular formats to database tables via

user-friendly wizard interface.

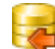

Data Pump for [Oracle](http://www.sqlmanager.net/products/oracle/datapump)

Migrate from most popular databases (MySQL, PostgreSQL, MySQL, DB2, InterBase/Firebird, etc.) to Oracle

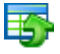

#### Data [Generator](http://www.sqlmanager.net/products/oracle/datagenerator) for Oracle

Generate test data for database testing purposes in a simple and direct way. Wide range of data generation parameters.

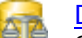

#### DB [Comparer](http://www.sqlmanager.net/products/oracle/dbcomparer) for Oracle

Compare and synchronize the structure of your databases. Move changes on your development database to production with ease.

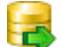

#### DB [Extract](http://www.sqlmanager.net/products/oracle/extract) for Oracle

Create database backups in the form of SQL scripts, save your database structure and table data as a whole or partially.

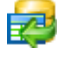

Áz

# SQL Query for [Oracle](http://www.sqlmanager.net/products/oracle/query)

Analyze and retrieve your data, build your queries visually, work with query plans, build charts based on retrieved data quickly and more.

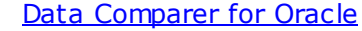

Compare and synchronize the contents of your databases. Automate your data migrations from development to production database.

[Scroll](#page-16-2) to top

#### <span id="page-20-0"></span>**IBM DB2**

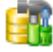

# **SQL [Manager](http://www.sqlmanager.net/products/db2/manager) for DB2**

Simplify and automate your database development process, design, explore and maintain existing databases, build compound SQL query statements, manage database user rights and manipulate data in different ways.

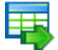

#### Data [Export](http://www.sqlmanager.net/products/db2/dataexport) for DB2

Export your data to any of 20 most popular data formats, including MS Access, MS Excel, MS Word, PDF, HTML and more.

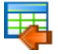

#### Data [Import](http://www.sqlmanager.net/products/db2/dataimport) for DB2

Import your data from MS Access, MS Excel and other popular formats to database tables via user-friendly wizard interface.

#### Data [Pump](http://www.sqlmanager.net/products/db2/datapump) for DB2

Migrate from most popular databases (MySQL, PostgreSQL, Oracle, MySQL, InterBase/Firebird, etc.) to DB2

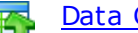

#### Data [Generator](http://www.sqlmanager.net/products/db2/datagenerator) for DB2

Generate test data for database testing purposes in a simple and direct way. Wide range of data generation parameters.

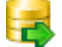

#### DB [Extract](http://www.sqlmanager.net/products/db2/extract) for DB2

Create database backups in the form of SQL scripts, save your database structure and table data as a whole or partially.

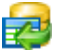

#### SQL [Query](http://www.sqlmanager.net/products/db2/query) for DB2

Analyze and retrieve your data, build your queries visually, work with query plans, build charts

based on retrieved data quickly and more.

[Scroll](#page-16-2) to top

### <span id="page-21-0"></span>**Tools & components**

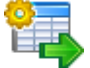

#### **[Advanced](http://www.sqlmanager.net/products/tools/advancedexport) Data Export for RAD Studio VCL**

Advanced Data Export for RAD Studio VCL allows you to save your data in the most popular office programs formats.

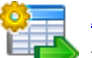

## [Advanced](http://www.sqlmanager.net/en/products/tools/advancedexportdotnet) Data Export .NET

Advanced Data Export .NET is a component for Microsoft Visual Studio .NET that will allow you to save your data in the most popular data formats for the future viewing, modification, printing or web publication. You can export data into MS Access, MS Excel, MS Word (RTF), PDF, TXT, DBF, CSV and more! There will be no need to waste your time on tiresome data conversion -Advanced Data Export will do the task quickly and will give the result in the desired format.

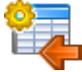

# [Advanced](http://www.sqlmanager.net/products/tools/advancedimport) Data Import for RAD Studio VCL

Advanced Data Import for RAD Studio VCL will allow you to import your data to the database from files in the most popular data formats.

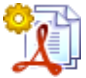

#### Advanced PDF [Generator](http://www.sqlmanager.net/products/tools/pdfgenerator) for RAD Studio

Advanced PDF Generator for RAD Studio gives you an opportunity to create PDF documents with your applications written on Delphi or C++ Builder.

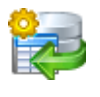

## [Advanced](http://www.sqlmanager.net/products/tools/querybuilder) Query Builder for RAD Studio VCL

Advanced Query Builder for RAD Studio VCL is a powerful component for Delphi and C++ Builder intended for visual building SQL statements for the SELECT, INSERT, UPDATE and DELETE clauses.

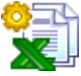

### [Advanced](http://www.sqlmanager.net/products/tools/excelreport) Excel Report for RAD Studio

Advanced Excel Report for RAD Studio is a powerful band-oriented generator of template-based reports in MS Excel.

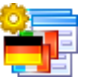

### [Advanced](http://www.sqlmanager.net/products/tools/advancedlocalizer) Localizer for RAD Studio VCL

Advanced Localizer for RAD Studio VCL is an indispensable component for Delphi for adding multilingual support to your applications.

[Scroll](#page-16-2) to top

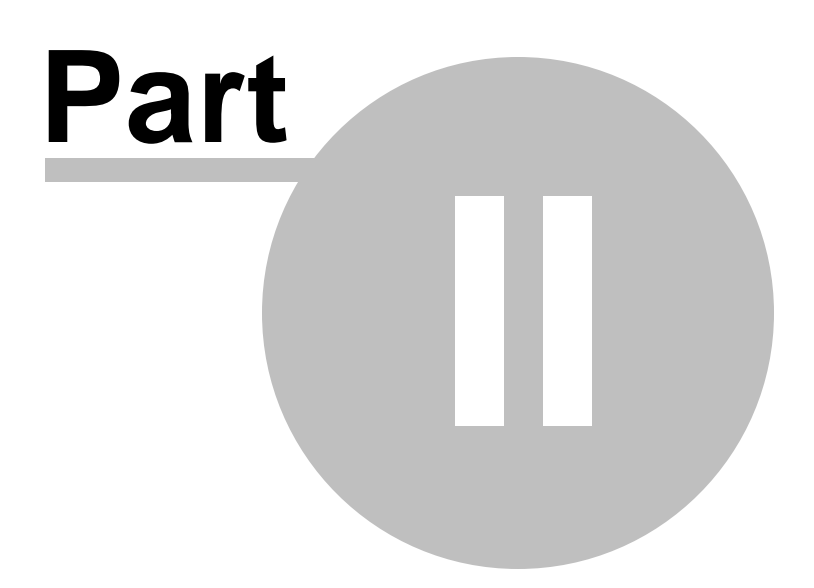

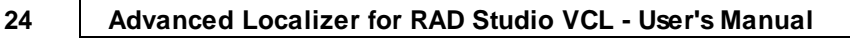

# <span id="page-23-0"></span>**2 Advanced Localizer Component**

**EMS Advanced Localizer for RAD Studio VCL** represents a set of tools for efficient localization.

**Advanced Localizer for RAD Studio VCL** provides a collection of the following components:

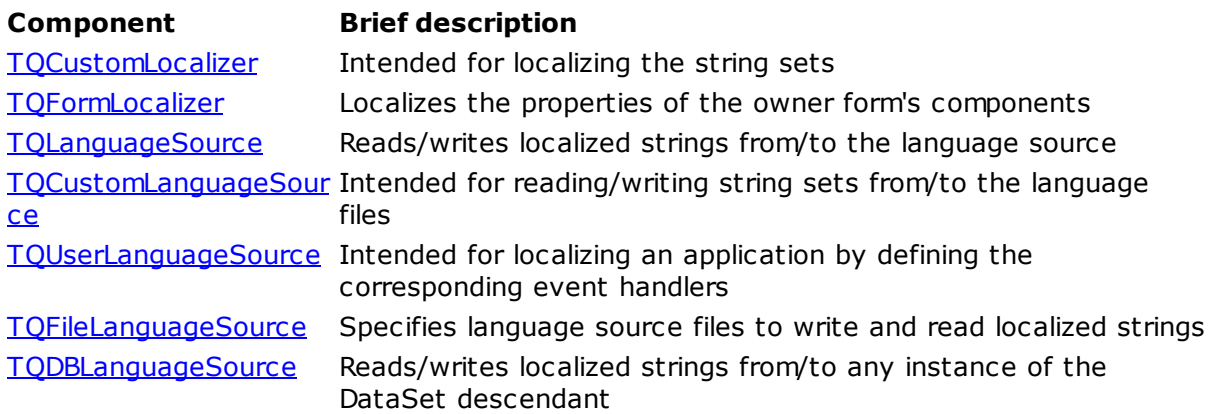

# <span id="page-24-0"></span>**2.1 Getting Started**

This topic will guide you through the process of quick localizing your Delphi project. Follow the instructions below to learn how to use the **EMS Advanced Localizer for RAD Studio VCL**.

First of all you must install **Advanced Localizer for RAD Studio VCL** to the IDE. See [Installation](#page-9-0) for the proper instructions. If the installation was successful, the **Advanced Localizer for RAD Studio VCL** tab will appear on the Delphi component palette with two components: *[QFormLocalizer](#page-39-0)* and *[QLanguageSource](#page-53-0)*. Drop a *QLanguageSource component* and a QFormLocalizer component onto the form. Set the [Source](#page-30-0) property of QFormLocalizer to the already existing TQLanguageSource component (e.g. QLanguageSource1).

**Note:** If you don't specify this property, you will not be able to use the QFormLocalizer properly.

Now double-click the Q[Language](#page-162-0)Source component to activate the Language Source [Editor](#page-162-0). Click button  $\mathbb{B}$  to add a language that will be used for localization. Specify the name of the  $*$ . Ing file in the 'File Name' edit field, then specify the language name. If no file exists with the name you specified, it will be created. Set this language as active, so that the values from this language file will be applied to the components of the current form (select the language in the list and click button  $\mathbb{Z}$ ).

Close the [Language](#page-162-0) Source Editor and double-click the QFormLocalizer component to activate the Form [Localizer](#page-160-0) Editor. In this window you should specify the components and properties to be localized and set their localized values. All the components of the current form are available at the left of the window. Select a component to see the list of its properties, available for localization on the 'Property Names' tab. Check the component properties you want to localize to add them to the grid above. The columns of this grid correspond to the languages from the language list of the OLanguageSource component, the rows to the properties of the currently selected component. Click the cells with the property values twice and enter the new values. Repeat this for each component you want to localize. Click button  $\blacksquare$  to save the changes to the \*.lng file and to apply the property values to the components of the parent form.

# <span id="page-25-0"></span>**2.2 TQCustomLocalizer**

# **2.2.1 TQCustomLocalizer Reference**

**Unit [QLocal](#page-138-0)**

# **Description**

The TQCustom Localizer is intended for localizing the string sets, i.e. replacing the strings taken from the [source](#page-30-0), and sending the new strings to the source. This class is abstract, so you can't create an instance of this class - you should use its descendant - [TQFormLocalizer,](#page-39-0) or create your own descendant component.

# <span id="page-26-0"></span>**2.2.2 Properties**

**Run-time only Key properties** 

- **[ClearBeforeSave](#page-27-0)**  $\overline{\mathbf{C}}$ ó.
- **[FileName](#page-28-0) Course** b,
- $\frac{1}{2}$ b. [LanguageName](#page-29-0)
- **Course** b. <u>[Source](#page-30-0)</u>

*© 1999-2023 EMS Software Development*

# <span id="page-27-0"></span>**2.2.2.1 ClearBeforeSave**

# **Applies to**

**[TQCustomLocalizer](#page-25-0)** component

# **Declaration**

**property** ClearBeforeSave: **boolean**;

# **Description**

If the ClearBeforeSave property is true then the strings associated with the instance of this class via **[Source](#page-30-0)** property are cleared before saving.

**See also:** Source [property](#page-30-0) Save [method](#page-35-0)

# <span id="page-28-0"></span>**2.2.2.2 FileName**

**Applies to [TQCustomLocalizer](#page-25-0)** component

# **Declaration**

**property** FileName: **string**;

# **Description**

The FileName property contains the name of the language file where the localized strings are stored. This property is read-only.

**See also:** [LanguageName](#page-29-0) property Save [method](#page-35-0)

# <span id="page-29-0"></span>**2.2.2.3 LanguageName**

# **Applies to**

**[TQCustomLocalizer](#page-25-0)** component

# **Declaration**

**property** LanguageName: **string**;

# **Description**

The LanguageName property contains the name of the language, currently active. This property is read-only.

**See also:** [FileName](#page-28-0) property

# <span id="page-30-0"></span>**2.2.2.4 Source**

# **Applies to**

**[TQCustomLocalizer](#page-25-0)** component

## **Declaration**

**property** Source: TQCustomLanguageSource;

# **Description**

The Source property determines the TO CustomLanguageSource component, which provides the current TQCustomLocalizer component with the localized strings. This property is used in receiving the localized strings from the language file or saving strings to the file.

# **See also:**

[TQCustomLanguageSource](#page-57-0) component

# <span id="page-31-0"></span>**2.2.3 Methods**

**Key methods** 

- **[LanguageChanged](#page-32-0)**  $\mathbb{C}$  and
- **[LanguageChanging](#page-33-0)**  $\mathbb{C}$  and
- **[Localize](#page-34-0)**  $\mathbb{C}$  and
- $\overline{C}$ **[Save](#page-35-0)**

# <span id="page-32-0"></span>**2.2.3.1 LanguageChanged**

# **Applies to**

**[TQCustomLocalizer](#page-25-0)** component

### **Declaration**

**procedure** LanguageChanged; **virtual**;

# **Description**

The LanguageChanged method evokes the **[OnLanguageChanged](#page-37-0)** event. This method can be overridden in the descendant classes to define the actions taken after changing the active language.

**See also:** [LanguageChanging](#page-33-0) method [OnLanguageChanged](#page-37-0) event

# <span id="page-33-0"></span>**2.2.3.2 LanguageChanging**

# **Applies to**

**[TQCustomLocalizer](#page-25-0)** component

### **Declaration**

**procedure** LanguageChanging; **virtual**;

# **Description**

The LanguageChanging method evokes the **[OnLanguageChanging](#page-38-0)** event. This method can be overridden in the descendant classes to define the actions taken before changing the active language.

**See also:** [LanguageChanged](#page-32-0) method [OnLanguageChanging](#page-38-0) event

# <span id="page-34-0"></span>**2.2.3.3 Localize**

**Applies to [TQCustomLocalizer](#page-25-0)** component

**Declaration procedure** Localize; **virtual**; **abstract**;

# **Description**

The Loc alize method localizes the strings associated with the instance of this class via [Source](#page-30-0) property. This method is abstract and should be overridden in the descendant classes.

**See also:** Source [property](#page-30-0) Save [method](#page-35-0)

# <span id="page-35-0"></span>**2.2.3.4 Save**

**Applies to [TQCustomLocalizer](#page-25-0)** component

**Declaration procedure** Save; **virtual**;

# **Description**

The Save method saves the localized strings associated with the instance of this class via [Source](#page-30-0) property. To use this method you should override it in the descendant classes.

**See also:** Source [property](#page-30-0) [Localize](#page-34-0) method
# **2.2.4 Events**

**Key events** 

- [OnLanguageChanged](#page-37-0)  $\mathbb{C}$  and
- [OnLanguageChanging](#page-38-0) $\overline{\mathbb{C}}$

# <span id="page-37-0"></span>**2.2.4.1 OnLanguageChanged**

# **Applies to**

**[TQCustomLocalizer](#page-25-0)** component

# **Declaration**

**property** OnLanguageChanged: TNotifyEvent;

# **Description**

The OnLanguageChanged event takes place after the active language is changed. It is invoked by the [LanguageChanged](#page-32-0) method.

### **See also:** [OnLanguageChanging](#page-38-0) event [LanguageChanged](#page-32-0) method

*© 1999-2023 EMS Software Development*

# <span id="page-38-0"></span>**2.2.4.2 OnLanguageChanging**

# **Applies to**

**[TQCustomLocalizer](#page-25-0)** component

# **Declaration**

**property** OnLanguageChanging: TQLangChangingEvent;

# **Description**

The OnLanguageChanging event takes place before the active language is changed. It is invoked by the [LanguageChanging](#page-33-0) method.

### **See also:** [OnLanguageChanged](#page-37-0) event [LanguageChanging](#page-33-0) method

# <span id="page-39-0"></span>**2.3 TQFormLocalizer**

# **2.3.1 TQFormLocalizer Reference**

**Unit [QFormLocal](#page-134-0)**

# **Description**

The TQForm Localizer component localizes the properties of the owner form's components, using the source language file, specified by the [TQLanguageSource](#page-53-0) component.

# **2.3.2 Properties**

Run-time only **Key properties** 

**[ClearBeforeSave](#page-27-0) [Dependencies](#page-41-0)**  $\overline{\mathbf{C}}$ **[Excluded](#page-42-0)**  $\mathbb{C}$  and **[FileName](#page-28-0)** [LanguageName](#page-29-0) **[PropNames](#page-43-0)**  $\mathbb{C}$  and

**[SaveOptions](#page-44-0)**  $\overline{\mathbf{C}}$ **[Source](#page-30-0)** 

#### <span id="page-41-0"></span>**2.3.2.1 Dependencies**

### **Applies to**

**[TQFormLocalizer](#page-39-0)** component

#### **Declaration**

**property** Dependencies: TStrings;

# **Description**

The Dependencies property is used when two properties of the owner form's component have the same value. In such case you can set the dependency between these properties, so that only one property would be saved to the file and the other one would be set automatically when localizing, e.g. if Dependencies = 'Caption=Hint' then all the captions of the owner's form will have the same localized values as the hints; the hints will be saved to the language file, but the captions will be not.

**See also:** [Excluded](#page-42-0) property [PropNames](#page-43-0) property

# <span id="page-42-0"></span>**2.3.2.2 Excluded**

**Applies to [TQFormLocalizer](#page-39-0)** component

**Declaration property** Excluded: TStrings;

### **Description**

The Exc luded property contains the names of owner's form components that should not be localized. The localized property values from the source language file will be not applied to these components.

**See also:** [Dependencies](#page-41-0) property [PropNames](#page-43-0) property

### <span id="page-43-0"></span>**2.3.2.3 PropNames**

**Applies to [TQFormLocalizer](#page-39-0)** component

**Declaration property** PropNames: TStrings;

# **Description**

The PropNam es property contains the names of the properties to be localized. These properties are common for all the form's components (including the form itself). If one of the components doesn't have some property from this list, then this property will be ignored for this component when localizing.

**See also:** [Dependencies](#page-41-0) property [Excluded](#page-42-0) property

# <span id="page-44-0"></span>**2.3.2.4 SaveOptions**

**Applies to [TQFormLocalizer](#page-39-0)** component

### **Declaration**

**property** SaveOptions: TQSaveOptions;

# **Description**

The SaveOptions property is a set of [TQSaveOptions](#page-135-0) properties, which define the different parameters of saving property values to the language file.

**See also:** [TQSaveOptions](#page-135-0) type

# **2.3.3 Methods**

**Key methods** 

**[LanguageChanged](#page-32-0) [LanguageChanging](#page-33-0) [Localize](#page-34-0) [Save](#page-35-0)** 

# <span id="page-46-0"></span>**2.3.3.1 Save**

**Applies to [TQFormLocalizer](#page-39-0)** component

**Declaration procedure** Save; **override**;

# **Description**

The Save method saves the localized strings associated with the instance of this class via [Source](#page-30-0) property to the language file which is currently active (see [ActiveLanguage](#page-59-0) property of the [TQCustomLanguageSource](#page-57-0) component).

**See also:** Source [property](#page-30-0) [Localize](#page-47-0) method

# <span id="page-47-0"></span>**2.3.3.2 Localize**

**Applies to [TQFormLocalizer](#page-39-0)** component

**Declaration**

**procedure** Localize; **override**;

# **Description**

The Loc alize method applies the localized strings associated with the instance of this class via [Source](#page-30-0) property to the elements of the currrent form.

**See also:** Source [property](#page-30-0) Save [method](#page-46-0)

# **2.3.4 Events**

**Key events** 

[OnLanguageChanged](#page-37-0) [OnLanguageChanging](#page-38-0)

# <span id="page-49-0"></span>**2.3.4.1 OnPropertyLocalized**

# **Applies to**

**[TQFormLocalizer](#page-39-0)** component

#### **Declaration**

**property** OnPropertyLocalized: TQPropProcessedEvent;

# **Description**

The OnPropertyLocalized event takes place after a property of some component on a form is localized.

### **See also:** [OnPropertyLocalizing](#page-50-0) event [OnPropertySaved](#page-51-0) event [OnPropertySaving](#page-52-0) event [TQPropProcessedEvent](#page-136-0) type

# <span id="page-50-0"></span>**2.3.4.2 OnPropertyLocalizing**

# **Applies to**

**[TQFormLocalizer](#page-39-0)** component

#### **Declaration**

**property** OnPropertyLocalizing: TQPropProcessingEvent;

# **Description**

The OnPropertyLocalizing event takes place before a property of some component on a form is localized.

# **See also:** [OnPropertyLocalized](#page-49-0) event [OnPropertySaved](#page-51-0) event

[OnPropertySaving](#page-52-0) event [TQPropProcessingEvent](#page-137-0) type

# <span id="page-51-0"></span>**2.3.4.3 OnPropertySaved**

# **Applies to**

**[TQFormLocalizer](#page-39-0)** component

#### **Declaration**

**property** OnPropertySaved: TQPropProcessedEvent;

# **Description**

The OnPropertySaved event takes place after a property of some component on a form is saved to the language source.

# **See also:** [OnPropertyLocalized](#page-49-0) event [OnPropertyLocalizing](#page-50-0) event [OnPropertySaving](#page-52-0) event [TQPropProcessedEvent](#page-136-0) type

# <span id="page-52-0"></span>**2.3.4.4 OnPropertySaving**

# **Applies to**

**[TQFormLocalizer](#page-39-0)** component

#### **Declaration**

**property** OnPropertySaving: TQPropProcessingEvent;

# **Description**

The OnPropertySaving event takes place before a property of some component on a form is saved to the language source.

**See also:** [OnPropertyLocalized](#page-49-0) event [OnPropertyLocalizing](#page-50-0) event [OnPropertySaved](#page-51-0) event [TQPropProcessingEvent](#page-137-0) type

# <span id="page-53-0"></span>**2.4 TQLanguageSource**

# **2.4.1 TQLanguageSource Reference**

**Unit [QSource](#page-158-0)**

# **Description**

The TQLanguageSource component provides the [TQFormLocalizer](#page-39-0) component with the localized strings.

# **2.4.2 Properties**

Run-time only **Key properties** 

**[ActiveLanguage](#page-59-0) [DefaultFileExt](#page-107-0) [FormSection](#page-60-0) [IsUpdating](#page-61-0) [LanguageFile](#page-108-0)** [LanguageName](#page-62-0) **[Languages](#page-64-0)** [OriginalName](#page-65-0) **[ReadOnly](#page-66-0)** 

# **2.4.3 Methods**

**Key methods** 

**[BeginUpdate](#page-69-0)** [Clear](#page-70-0) **[ClearAll](#page-71-0) [CloseLanguage](#page-72-0) [GetFormSection](#page-74-0) [GetReadOnly](#page-75-0)** EndUpdate [LanguageChanged](#page-76-0) **[LanguageChanging](#page-77-0)** LoadString LoadStrings **[Localize](#page-80-0)** OpenLanguage **[Save](#page-82-0)** SaveString **SaveStrings** SetFormSection

*© 1999-2023 EMS Software Development*

# **2.4.4 Events**

**Key events** 

[OnLanguageChanged](#page-87-0) [OnLanguageChanging](#page-88-0)

# <span id="page-57-0"></span>**2.5 TQCustomLanguageSource**

# **2.5.1 TQCustomLanguageSource Reference**

**Unit [QLocal](#page-138-0)**

# **Description**

The TQCustom Localizer is intended for reading (writing) string sets from (to) the language files, localizing all the instances of the TOCustomLocalizer components where TQCustomLanguage[Source](#page-30-0) component is set as **Source** and saving all the string sets received from these components.

This class is abstract, so you can't create an instance of this class - you should use its descendant - TOLanguageSource, or create your own descendant component. The structure of the language file is not defined, but you can define it yourself, if you create your own descendant component and override such methods as [OpenLanguageFile,](#page-81-0) [CloseLanguageFile,](#page-72-0) [LoadString,](#page-78-0) [SaveString](#page-83-0), [SaveStrings](#page-84-0) and (optionally) [GetFormSection](#page-74-0) and [SetFormSection](#page-85-0).

# **2.5.2 Properties**

Run-time only **Key properties** 

- $\overline{\mathbf{C}}$ **[ActiveLanguage](#page-59-0)** ö
- **[FormSection](#page-60-0)**  $\mathbb{C}$  and ö
- **[IsUpdating](#page-61-0)**  $\mathbf{C}$  and  $\mathbf{C}$ Þ
- $\overline{\mathbf{c}}$ [LanguageName](#page-62-0) b.
- **[Languages](#page-64-0)**  $\mathbf{C}$  and  $\mathbf{C}$ b.
- $\mathbf{C}$  and  $\mathbf{C}$ **[OriginalName](#page-65-0)** b.
- $\mathbf{C}$  and  $\mathbf{C}$ **[ReadOnly](#page-66-0)** b.

### <span id="page-59-0"></span>**2.5.2.1 ActiveLanguage**

### **Applies to**

**[TQCustomLanguageSource](#page-57-0)** component

#### **Declaration**

**property** ActiveLanguage: **integer**;

# **Description**

The ActiveLanguage property determines the currently active language. The default property value is -1, that means no language is selected (all instances of [TQCustomLocalizer](#page-25-0) attached to the TQCustomLanguageSource use their own string sets). The value of this property is the language index of the **[Languages](#page-64-0)** property.

**See also:** [LanguageName](#page-62-0) property [Languages](#page-64-0) property

# <span id="page-60-0"></span>**2.5.2.2 FormSection**

### **Applies to**

**[TQCustomLanguageSource](#page-57-0)** component

#### **Declaration**

**property** FormSection: **string**;

# **Description**

The Form Section property determines the current section of the language file. This property is used only when localizing properties, taken from some definite form, e.g. some properties of the form components, etc. The methods, used for processing this property - [GetFormSection](#page-74-0) and [SetFormSection](#page-85-0) can be overridden in the descendant classes. Thus you can define the way of processing this property yourself.

**See also:** [LanguageValue](#page-63-0) property [Localize](#page-80-0) method Save [method](#page-82-0)

# <span id="page-61-0"></span>**2.5.2.3 IsUpdating**

**Applies to [TQCustomLanguageSource](#page-57-0)** component

**Declaration property** IsUpdating: **boolean**;

### **Description**

The IsUpdating property is read-only and it becomes true when the **[BeginUpdate](#page-69-0)** method is envoked and returns to false on applying **[EndUpdate](#page-73-0)** method.

**See also:** [BeginUpdate](#page-69-0) method [EndUpdate](#page-73-0) method

# <span id="page-62-0"></span>**2.5.2.4 LanguageName**

### **Applies to**

**[TQCustomLanguageSource](#page-57-0)** component

### **Declaration**

**property** LanguageName[Index: **integer**]: **string**;

### **Description**

The LanguageName property is read-only. It is used to receive the name of the language by its index.

#### **See also:**

[LanguageValue](#page-63-0) property [Languages](#page-64-0) property

# <span id="page-63-0"></span>**2.5.2.5 LanguageValue**

## **Applies to**

**[TQCustomLanguageSource](#page-25-0)** component

### **Declaration**

**property** LanguageValue: **string**;

### **Description**

The LanguageValue property contains a string, describing the language source for the language, defined by the [LanguageName](#page-62-0) property.

### **See also:**

[LanguageName](#page-62-0) property

### <span id="page-64-0"></span>**2.5.2.6 Languages**

**Applies to [TQCustomLanguageSource](#page-57-0)** component

### **Declaration**

**property** Languages: TStrings;

# **Description**

The Languages property contains all the available languages and the corresponding files with the localized strings. The correspondence between the languages and the language files is set in the following format:

<LanguageName1>=<LanguageFile1>, e.g. English=C:.lng.

**See also:** [LanguageValue](#page-63-0) property [LanguageName](#page-62-0) property

# <span id="page-65-0"></span>**2.5.2.7 OriginalName**

**Applies to [TQCustomLanguageSource](#page-57-0)** component

**Declaration property** OriginalName: **string**;

### **Description**

The OriginalName contains the name of the original program language (e.g. 'English'). This property doesn't influence anything except the default value of the ActiveLanguage property, so it is possible not to use it at all. The default property value is 'Original'.

**See also:** [LanguageName](#page-29-0) property

# <span id="page-66-0"></span>**2.5.2.8 ReadOnly**

**Applies to**

**[TQCustomLanguageSource](#page-57-0)** component

### **Declaration**

**property** ReadOnly: **boolean**;

# **Description**

The ReadOnly property shows whether the source language file is read-only or not. This property is read-only, but you can define its property yourself if you create a descendant component and override the [GetReadOnly](#page-75-0) method.

**See also:** [LanguageValue](#page-63-0) property [GetReadOnly](#page-75-0) method

# **2.5.2.9 ActiveSettings**

# **Applies to**

**[TQCustomLanguageSource](#page-57-0)** component

### **Declaration**

**property** ActiveSettings: [TQLanguageSettings;](#page-139-0)

# **Description**

The Ac tiveSettings property allows you to specify the bi-directional mode and font character set for each localization language separately.

*© 1999-2023 EMS Software Development*

# **2.5.3 Methods**

**Key methods** 

- **[GetFormSection](#page-74-0)**  $\mathbb{C}$
- $\overline{\mathbb{C}}$ **[GetReadOnly](#page-75-0)**
- **[LoadString](#page-78-0)**  $\overline{\mathbf{C}}$
- **[BeginUpdate](#page-69-0)**  $\overline{a}$
- **[Clear](#page-70-0)**  $\overline{\mathbf{C}}$  $\overline{\mathbf{C}}$
- **[ClearAll](#page-71-0)**  $\overline{\mathbf{C}}$
- [CloseLanguage](#page-72-0) **[EndUpdate](#page-73-0)**
- **Course**
- $\overline{\mathbb{C}}$  and [LanguageChanged](#page-76-0)
- **[LanguageChanging](#page-77-0)**  $\sigma$
- $\overline{a}$ **[LoadString](#page-78-0)**
- **[LoadStrings](#page-79-0)**  $\overline{\mathbf{C}}$
- $\overline{\mathbf{C}}$ **[Localize](#page-80-0)**
- **Company [OpenLanguage](#page-81-0)**
- **[Save](#page-82-0) Course**
- **[SaveString](#page-83-0)**  $\frac{1}{2}$
- **Company [SaveStrings](#page-84-0)**
- $\overline{\mathbf{C}}$ **[SetFormSection](#page-85-0)**

# <span id="page-69-0"></span>**2.5.3.1 BeginUpdate**

#### **Applies to**

**[TQCustomLanguageSource](#page-57-0)** component

#### **Declaration**

**procedure** BeginUpdate;

# **Description**

The BeginUpdate method turns the [isUpdating](#page-61-0) property to TRUE. This method can be used only along with the **[EndUpdate](#page-73-0)** method. All the changes you make after the BeginUpdate is invoked and before the EndUpdate do not affect the application.

**See also:** [IsUpdating](#page-61-0) property [EndUpdate](#page-73-0) method

# <span id="page-70-0"></span>**2.5.3.2 Clear**

**Applies to [TQCustomLanguageSource](#page-57-0)** component

#### **Declaration**

**procedure** Clear; **virtual**; **abstract**;

# **Description**

The Clear method is used in all the descendant components of TQCustomLanguageSource to clear the current section of the language source. The current section is specified in the [FormSection](#page-60-0) property. If the section is not specified then it clears all the source.

**See also:** [FormSection](#page-60-0) property [ClearFile](#page-71-0) method

# <span id="page-71-0"></span>**2.5.3.3 ClearAll**

# **Applies to**

**[TQCustomLanguageSource](#page-57-0)** component

#### **Declaration**

**procedure** ClearAll; **virtual**; **abstract**;

### **Description**

The ClearAll method is used in all the descendant components of TQCustomLanguageSource to clear the contents of the language source.

**See also:** Clear [method](#page-70-0)
# <span id="page-72-0"></span>**2.5.3.4 CloseLanguage**

# **Applies to**

**[TQCustomLanguageSource](#page-57-0)** component

#### **Declaration**

**procedure** CloseLanguage; **virtual**; **abstract**;

#### **Description**

The CloseLanguage method is used in all the descendant components of TQCustomLanguageSource to finish working with the language source.

**See also:** [OpenLanguage](#page-59-0) property

# **2.5.3.5 EndUpdate**

#### **Applies to**

**[TQCustomLanguageSource](#page-57-0)** component

#### **Declaration**

**procedure** EndUpdate;

#### **Description**

The EndUpdate method turns the isUpdating property to FALSE. This method can be used only along with the **[BeginUpdate](#page-69-0)** method. All the changes you make after the BeginUpdate is invoked and before the EndUpdate do not affect the application.

**See also:** [IsUpdating](#page-61-0) property [BeginUpdate](#page-69-0) method

#### <span id="page-74-0"></span>**2.5.3.6 GetFormSection**

#### **Applies to**

**[TQCustomLanguageSource](#page-57-0)** component

#### **Declaration**

**function** GetFormSection: **string**; **virtual**;

# **Description**

The GetForm Section method is used in all the descendant components of TQCustomLanguageSource to receive information about the current section of the source language file (see [FormSection](#page-60-0) property).

**See also:** [FormSection](#page-60-0) property [SetFormSection](#page-85-0) method

## <span id="page-75-0"></span>**2.5.3.7 GetReadOnly**

#### **Applies to**

**[TQCustomLanguageSource](#page-57-0)** component

#### **Declaration**

**function** GetReadOnly: **boolean**; **virtual**;

#### **Description**

The GetReadOnly method is used in all the descendant components of TQCustomLanguageSource to receive the value of [ReadOnly](#page-66-0) property.

**See also:** [ReadOnly](#page-66-0) property

# <span id="page-76-0"></span>**2.5.3.8 LanguageChanged**

#### **Applies to**

**[TQCustomLanguageSource](#page-57-0)** component

## **Declaration**

**procedure** LanguageChanged; **virtual**;

#### **Description**

The LanguageChanged method evokes the **[OnLanguageChanged](#page-87-0)** event. This method can be overridden in the descendant classes.

#### **See also:**

[LanguageChanging](#page-77-0) method [OnLanguageChanged](#page-87-0) event

# <span id="page-77-0"></span>**2.5.3.9 LanguageChanging**

### **Applies to**

**[TQCustomLanguageSource](#page-57-0)** component

# **Declaration**

**procedure** LanguageChanging; **virtual**;

#### **Description**

The LanguageChanging method evokes the **[OnLanguageChanging](#page-88-0)** event. This method can be overridden in the descendant classes.

#### **See also:**

[LanguageChanged](#page-76-0) method [OnLanguageChanging](#page-88-0) event

# <span id="page-78-0"></span>**2.5.3.10 LoadString**

#### **Applies to**

**[TQCustomLanguageSource](#page-57-0)** component

#### **Declaration**

**function** LoadString(**const** StringName, DefaultValue: **string**): **string**; **virtual**;

#### **Description**

The LoadString method is used in all the descendant components of TQCustomLanguageSource to load a string from the source language file.

**See also:** [LoadStrings](#page-79-0) method [SaveString](#page-83-0) method

# <span id="page-79-0"></span>**2.5.3.11 LoadStrings**

#### **Applies to**

**[TQCustomLanguageSource](#page-57-0)** component

#### **Declaration**

**procedure** LoadStrings(Strings: TStrings); **virtual**; **abstract**;

# **Description**

The LoadStrings method is used in all the descendant components of TQCustomLanguageSource to load a number of strings (e.g. strings of the specified section) from the source language file.

**See also:** [LoadString](#page-78-0) method [SaveStrings](#page-84-0) method

# <span id="page-80-0"></span>**2.5.3.12 Localize**

#### **Applies to**

**[TQCustomLanguageSource](#page-57-0)** component

# **Declaration**

**procedure** Localize;

#### **Description**

The Localize method localizes all the instances of the [TQCustomLocalizer](#page-25-0) components, where TQCustomLanguageSource component is set as [Source.](#page-30-0)

**See also:** Save [method](#page-82-0)

# **2.5.3.13 OpenLanguage**

# **Applies to**

**[TQCustomLanguageSource](#page-57-0)** component

#### **Declaration**

**procedure** OpenLanguage; **virtual**; **abstract**;

#### **Description**

The OpenLanguage method is used in all the descendant components of TQCustomLanguageSource to start working with the language source.

**See also:** [CloseLanguage](#page-72-0) method

# <span id="page-82-0"></span>**2.5.3.14 Save**

#### **Applies to**

**[TQCustomLanguageSource](#page-57-0)** component

# **Declaration**

**procedure** Save;

# **Description**

The Save method saves all the localized string sets, received from the [TQCustomLocalizer](#page-25-0) components, where TQCustomLanguage[Source](#page-30-0) component is set as **Source**.

**See also:** [LanguageValue](#page-63-0) property [Localize](#page-80-0) method

# <span id="page-83-0"></span>**2.5.3.15 SaveString**

#### **Applies to**

**[TQCustomLanguageSource](#page-57-0)** component

#### **Declaration**

**procedure** SaveString(**const** StringName, Value: **string**); **virtual**;

#### **Description**

The SaveString method is used in all the descendant components of TQCustomLanguageSource to save a string to the source language file.

**See also:** [SaveStrings](#page-84-0) method [LoadString](#page-78-0) method

# <span id="page-84-0"></span>**2.5.3.16 SaveStrings**

#### **Applies to**

**[TQCustomLanguageSource](#page-57-0)** component

#### **Declaration**

**procedure** SaveStrings(Strings: TStrings); **virtual**;

## **Description**

The SaveStrings method is used in all the descendant components of TQCustomLanguageSource to save a number of strings (e.g. strings corresponding to the current form) to the source language file.

**See also:** [SaveString](#page-83-0) method [LoadStrings](#page-79-0) method

## <span id="page-85-0"></span>**2.5.3.17 SetFormSection**

#### **Applies to**

**[TQCustomLanguageSource](#page-57-0)** component

#### **Declaration**

**procedure** SetFormSection(**const** Value: **string**); **virtual**;

# **Description**

The SetForm Section method is used in all the descendant components of TQCustomLanguageSource to set the current section of the source language file (see [FormSection](#page-60-0) property).

**See also:** [FormSection](#page-60-0) property [GetFormSection](#page-74-0) method

# **2.5.4 Events**

**Key events** 

- [OnLanguageChanged](#page-87-0)  $\mathbb{C}$  and
- [OnLanguageChanging](#page-88-0) $\overline{\mathbb{C}}$

# <span id="page-87-0"></span>**2.5.4.1 OnLanguageChanged**

#### **Applies to**

**[TQCustomLanguageSource](#page-57-0)** component

## **Declaration**

**property** OnLanguageChanged: TNotifyEvent;

#### **Description**

The OnLanguageChanged event takes place after the active language is changed. It is invoked by the [LanguageChanged](#page-76-0) method.

#### **See also:**

[OnLanguageChanging](#page-88-0) event [LanguageChanged](#page-76-0) method

# <span id="page-88-0"></span>**2.5.4.2 OnLanguageChanging**

## **Applies to**

**[TQCustomLanguageSource](#page-57-0)** component

## **Declaration**

**property** OnLanguageChanging: TQLangChangingEvent;

#### **Description**

The OnLanguageChanging event takes place before the active language is changed. It is invoked by the [LanguageChanging](#page-77-0) method.

## **See also:**

[OnLanguageChanged](#page-87-0) event [LanguageChanging](#page-77-0) method

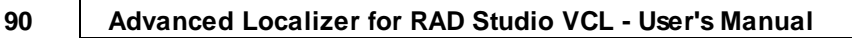

# **2.6 TQUserLanguageSource**

# **2.6.1 TQUserLanguageSource Reference**

**Unit [QLocalUserSource](#page-157-0)**

# **Description**

The TQUserLanguageSource component allows you to localize your application by defining the corresponding event handlers.

# **2.6.2 Properties**

Run-time only **Key properties** 

**[Languages](#page-64-0)** 

#### **2.6.2.1 Languages**

**Applies to**

**[TQCustomLanguageSource](#page-57-0)** component

#### **Declaration**

**property** Languages: TStrings;

# **Description**

The Languages property contains all the available languages and the corresponding files with the localized strings. The correspondence between the languages and the language files is set in the following format:

<LanguageName1>=<LanguageFile1>, e.g. English=C:.lng.

**See also:** [LanguageValue](#page-63-0) property [LanguageName](#page-62-0) property

# **2.6.3 Methods**

**Key methods** 

[DesignTime](#page-93-0) [GetReadOnly](#page-75-0)

# <span id="page-93-0"></span>**2.6.3.1 DesignTime**

# **Applies to**

**[TQCustomLanguageSource](#page-57-0)** component

#### **Declaration**

**function** DesignTime: **boolean**; **override**;

#### **Description**

The DesignTime method indicates if the controls can be localized in the design-time.

# **2.6.3.2 GetReadOnly**

## **Applies to**

**[TQCustomLanguageSource](#page-57-0)** component

#### **Declaration**

**function** GetReadOnly: **boolean**; **virtual**;

#### **Description**

The GetReadOnly method is used in all the descendant components of TQCustomLanguageSource to receive the value of [ReadOnly](#page-66-0) property.

**See also:** [ReadOnly](#page-66-0) property

# **2.6.4 Events**

**Key events** 

**[OnClear](#page-96-0) [OnClearAll](#page-97-0)** [OnGetBiDiMode](#page-98-0) **[OnGetFontCharSet](#page-99-0) [OnGetFormSection](#page-100-0)** [OnLanguageChanged](#page-87-0) [OnLanguageChanging](#page-88-0) [OnSetBiDiMode](#page-101-0) **[OnSetFontCharSet](#page-102-0)** 

# <span id="page-96-0"></span>**2.6.4.1 OnClear**

## **Applies to**

**[TQCustomLanguageSource](#page-57-0)** component

## **Declaration**

**property** OnClear;

#### **Description**

The On[Clear](#page-70-0) event takes place when the Clear method is called. Define the event handler if you want to take some actions after calling this method.

# <span id="page-97-0"></span>**2.6.4.2 OnClearAll**

## **Applies to**

**[TQCustomLanguageSource](#page-57-0)** component

#### **Declaration**

**property** OnClearAll;

#### **Description**

The On[ClearAll](#page-71-0) event takes place when the ClearAll method is called. Define the event handler if you want to take some actions after calling this method.

#### <span id="page-98-0"></span>**2.6.4.3 OnGetBiDiMode**

## **Applies to**

**[TQCustomLanguageSource](#page-57-0)** component

## **Declaration**

**property** OnGetBiDiMode;

## **Description**

The On[GetBiDiMode](#page-144-0) event takes place when the GetBiDiMode method is called. Define the event handler if you want to take some actions after calling this method.

*© 1999-2023 EMS Software Development*

## <span id="page-99-0"></span>**2.6.4.4 OnGetFontCharSet**

#### **Applies to**

**[TQCustomLanguageSource](#page-57-0)** component

**Declaration property** OnGetFontCharSet;

#### **Description**

The On[GetFontCharSet](#page-145-0) event takes place when the GetFontCharSet method is called. Define the event handler if you want to take some actions after calling this method.

## <span id="page-100-0"></span>**2.6.4.5 OnGetFormSection**

#### **Applies to**

**[TQCustomLanguageSource](#page-57-0)** component

# **Declaration**

**property** OnGetFormSection;

# **Description**

The OnGetForm Section event takes place when the [GetFormSection](#page-74-0) method is called. Define the event handler if you want to take some actions after calling this method.

### <span id="page-101-0"></span>**2.6.4.6 OnSetBiDiMode**

#### **Applies to**

**[TQCustomLanguageSource](#page-57-0)** component

#### **Declaration**

**property** OnSetBiDiMode: TQSetBiDiMode;

#### **Description**

The On[SetBiDiMode](#page-146-0) event takes place when the **SetBiDiMode** method is called. Define the event handler if you want to take some actions after calling this method.

# <span id="page-102-0"></span>**2.6.4.7 OnSetFontCharSet**

#### **Applies to**

**[TQCustomLanguageSource](#page-57-0)** component

#### **Declaration**

**property** OnSetFontCharSet: TQSetFontCharSet;

## **Description**

The On[SetFontCharSet](#page-147-0) event takes place when the **SetFontCharSet** method is called. Define the event handler if you want to take some actions after calling this method.

# **2.6.4.8 OnLanguageChanged**

### **Applies to**

**[TQCustomLanguageSource](#page-57-0)** component

## **Declaration**

**property** OnLanguageChanged: TNotifyEvent;

#### **Description**

The OnLanguageChanged event takes place after the active language is changed. It is invoked by the [LanguageChanged](#page-76-0) method.

#### **See also:**

[OnLanguageChanging](#page-88-0) event [LanguageChanged](#page-76-0) method

# **2.6.4.9 OnLanguageChanging**

# **Applies to**

**[TQCustomLanguageSource](#page-57-0)** component

## **Declaration**

**property** OnLanguageChanging: TQLangChangingEvent;

#### **Description**

The OnLanguageChanging event takes place before the active language is changed. It is invoked by the [LanguageChanging](#page-77-0) method.

## **See also:**

[OnLanguageChanged](#page-87-0) event [LanguageChanging](#page-77-0) method

# <span id="page-105-0"></span>**2.7 TQFileLanguageSource**

# **2.7.1 TQFileLanguageSource Reference**

**Unit [QLocal](#page-138-0)**

# **Description**

The TQFileLanguageSource component is intended for working with the resources stored in file on the disc. It contains specific properties for working with files: [DefaultFileExt](#page-107-0) and [LanguageFile,](#page-108-0) and the **[OnGetFileName](#page-110-0)** event which allows you to edit the LanguageFile property on receiving its value, e.g. add path to the filename, etc.

# **2.7.2 Properties**

**Run-time only Key properties** 

- $\mathbb{C}$  and b. [DefaultFileExt](#page-107-0)
- ó.  $\mathbb{C}$  and [LanguageFile](#page-108-0)

### <span id="page-107-0"></span>**2.7.2.1 DefaultFileExt**

**Applies to [TQFileLanguageSource](#page-105-0)** component

**Declaration property** DefaultFileExt: **string**;

#### **Description**

The Defult FileExt property determines the default extension of the language file which contains the localized strings. The default property value is 'lng'.

**See also:** [LanguageFile](#page-108-0) property
## <span id="page-108-0"></span>**2.7.2.2 LanguageFile**

## **Applies to**

**[TQFileLanguageSource](#page-105-0)** component

#### **Declaration**

**property** LanguageFile[Index: **integer**]: **string**;

#### **Description**

The LanguageFile property is read-only. It is used to receive the name of the language file by its index.

#### **See also:** [DefaultFileExt](#page-107-0) property [OnGetFileName](#page-110-0) event

## **2.7.3 Events**

**Key events** 

 $\frac{1}{2}$  and  $\frac{1}{2}$ [OnGetFileName](#page-110-0)

### <span id="page-110-0"></span>**2.7.3.1 OnGetFileName**

#### **Applies to**

**[TQFileLanguageSource](#page-105-0)** component

#### **Declaration**

**property** OnGetFileName: TQLangFileNameEvent;

#### **Description**

The OnGet FileName event takes place before the [LanguageFile](#page-108-0) property is set. Depending on the property value, you can process it in the way you need, e.g. add the full path to the filename, etc.

**See also:** [LanguageFile](#page-108-0) property [TQLangFileNameEvent](#page-149-0) type

# <span id="page-111-0"></span>**2.8 TQDBLanguageSource**

## **2.8.1 TQDBLanguageSource Reference**

**Unit [QLocalDBSource](#page-150-0)**

### **Description**

The TQDBLanguageSource component allows you to save and load localized strings to/ from any instance of the TDataSet descendant.

## **2.8.2 Properties**

Run-time only **Key properties** 

**[ActiveLanguage](#page-59-0) [DataFields](#page-114-0)**  $\overline{\mathbf{C}}$ **[DataSet](#page-115-0)**  $\mathbb{C}$  and [Languages](#page-116-0) [OriginalName](#page-65-0)

#### **2.8.2.1 ActiveLanguage**

#### **Applies to**

**[TQCustomLanguageSource](#page-57-0)** component

#### **Declaration**

**property** ActiveLanguage: **integer**;

### **Description**

The ActiveLanguage property determines the currently active language. The default property value is -1, that means no language is selected (all instances of [TQCustomLocalizer](#page-25-0) attached to the TQCustomLanguageSource use their own string sets). The value of this property is the language index of the **[Languages](#page-64-0)** property.

**See also:** [LanguageName](#page-62-0) property [Languages](#page-64-0) property

### <span id="page-114-0"></span>**2.8.2.2 DataFields**

**Applies to [TQDBLanguageSource](#page-111-0)** component

**Declaration**

**property** DataFields: TQDBLanguageFields;

#### **Description**

The DataFields property defines the fields of the dataset, specified by the DataSet property which contain languages, sections, property names and values.

**See also:** DataSet [property](#page-115-0) [Languages](#page-116-0) property

## <span id="page-115-0"></span>**2.8.2.3 DataSet**

**Applies to [TQDBLanguageSource](#page-111-0)** component

**Declaration property** DataSet: TDataSet;

#### **Description**

The DataSet property defines the instanse of the TDataSet descendant which contains the localized properties.

**See also:** [DataFields](#page-114-0) property [Languages](#page-116-0) property

#### <span id="page-116-0"></span>**2.8.2.4 Languages**

**Applies to [TQCustomLanguageSource](#page-57-0)** component

## **Declaration**

**property** Languages: TStrings;

#### **Description**

The Languages property contains all the available languages and the corresponding dataset fields with the localized strings. The correspondence between the languages and the dataset fields is set in the following format:

<LanguageName1>=<LanguageField1>, e.g. English=English.

**See also:** [LanguageValue](#page-63-0) property [LanguageName](#page-62-0) property

### **2.8.2.5 OriginalName**

**Applies to [TQCustomLanguageSource](#page-57-0)** component

**Declaration property** OriginalName: **string**;

#### **Description**

The OriginalName contains the name of the original program language (e.g. 'English'). This property doesn't influence anything except the default value of the ActiveLanguage property, so it is possible not to use it at all. The default property value is 'Original'.

**See also:** [LanguageName](#page-29-0) property

## **2.8.3 Methods**

**Key methods** 

**[BeginUpdate](#page-69-0) [Clear](#page-70-0) [ClearAll](#page-71-0) [CloseLanguage](#page-72-0) [EndUpdate](#page-73-0) [GetFormSection](#page-74-0) [GetReadOnly](#page-75-0)** [LanguageChanged](#page-76-0) [LanguageChanging](#page-77-0) **[LoadString](#page-78-0) [LoadStrings](#page-79-0) [Localize](#page-80-0) [OpenLanguage](#page-81-0) [Save](#page-82-0) [SaveString](#page-83-0) [SaveStrings](#page-84-0) [SetFormSection](#page-85-0)** 

## **2.8.3.1 LoadString**

#### **Applies to**

**[TQCustomLanguageSource](#page-57-0)** component

#### **Declaration**

**function** LoadString(**const** StringName, DefaultValue: **string**): **string**; **virtual**;

#### **Description**

The LoadString method is used in all the descendant components of TQCustomLanguageSource to load a string from the source language file.

**See also:** [LoadStrings](#page-79-0) method [SaveString](#page-83-0) method

## **2.8.3.2 Clear**

**Applies to [TQCustomLanguageSource](#page-57-0)** component

#### **Declaration**

**procedure** Clear; **virtual**; **abstract**;

#### **Description**

The Clear method is used in all the descendant components of TQCustomLanguageSource to clear the current section of the language source. The current section is specified in the [FormSection](#page-60-0) property. If the section is not specified then it clears all the source.

**See also:** [FormSection](#page-60-0) property [ClearFile](#page-71-0) method

## **2.8.3.3 ClearFile**

**Applies to [TQCustomLanguageSource](#page-57-0)** component

**Declaration procedure** ClearAll; **virtual**; **abstract**;

#### **Description**

The ClearAll method is used in all the descendant components of TQCustomLanguageSource to clear the contents of the language source.

**See also:** Clear [method](#page-70-0)

### **2.8.3.4 LoadStrings**

#### **Applies to**

**[TQCustomLanguageSource](#page-57-0)** component

#### **Declaration**

**procedure** LoadStrings(Strings: TStrings); **virtual**; **abstract**;

### **Description**

The LoadStrings method is used in all the descendant components of TQCustomLanguageSource to load a number of strings (e.g. strings of the specified section) from the source language file.

**See also:** [LoadString](#page-78-0) method [SaveStrings](#page-84-0) method

## **2.8.3.5 SaveString**

#### **Applies to**

**[TQCustomLanguageSource](#page-57-0)** component

#### **Declaration**

**procedure** SaveString(**const** StringName, Value: **string**); **virtual**;

#### **Description**

The SaveString method is used in all the descendant components of TQCustomLanguageSource to save a string to the source language file.

**See also:** [SaveStrings](#page-84-0) method [LoadString](#page-78-0) method

### **2.8.3.6 SaveStrings**

#### **Applies to**

**[TQCustomLanguageSource](#page-57-0)** component

#### **Declaration**

**procedure** SaveStrings(Strings: TStrings); **virtual**;

#### **Description**

The SaveStrings method is used in all the descendant components of TQCustomLanguageSource to save a number of strings (e.g. strings corresponding to the current form) to the source language file.

**See also:** [SaveString](#page-83-0) method [LoadStrings](#page-79-0) method

## **2.8.4 Events**

**Key events** 

[OnLanguageChanged](#page-87-0) [OnLanguageChanging](#page-88-0)

## **2.8.4.1 OnLanguageChanged**

### **Applies to**

**[TQCustomLanguageSource](#page-57-0)** component

### **Declaration**

**property** OnLanguageChanged: TNotifyEvent;

#### **Description**

The OnLanguageChanged event takes place after the active language is changed. It is invoked by the [LanguageChanged](#page-76-0) method.

#### **See also:**

[OnLanguageChanging](#page-88-0) event [LanguageChanged](#page-76-0) method

## **2.8.4.2 OnLanguageChanging**

## **Applies to**

**[TQCustomLanguageSource](#page-57-0)** component

### **Declaration**

**property** OnLanguageChanging: TQLangChangingEvent;

#### **Description**

The OnLanguageChanging event takes place before the active language is changed. It is invoked by the [LanguageChanging](#page-77-0) method.

#### **See also:**

[OnLanguageChanged](#page-87-0) event [LanguageChanging](#page-77-0) method

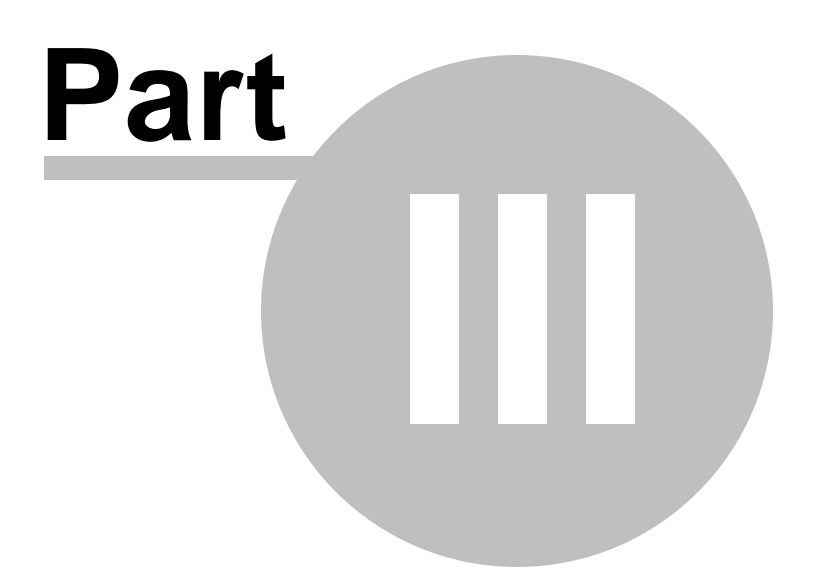

# <span id="page-129-0"></span>**3 How to...**

# **3.1 Generate the template of the language file**

To generate the template of the language file you should create the file using the [TQLanguageSource](#page-53-0) component (use [Language](#page-162-0) Source Editor to fasten this process). Then you should select components and their properties, and define the localized property values using the TOForm[Localizer](#page-160-0) component (use Form Localizer Editor to fasten this process).

See [Language](#page-162-0) Source Editor and Form [Localizer](#page-160-0) Editor for details.

### **See also:**

How to manage the [localization](#page-130-0) files How to specify the [components](#page-131-0) and properties to be localized How to [localize](#page-132-0) the current form

# <span id="page-130-0"></span>**3.2 Manage the localization files**

To manage the localization files you should use the [TQLanguageSource](#page-53-0) component. You can add languages from the existing files or create new language files by clicking button in the [Language](#page-162-0) Source Editor. You can also remove languages from the language list (button  $\blacksquare$  or modify language name and file (button  $\blacksquare$ . To change the language used by the [TQFormLocalizer](#page-39-0) as active select the language from the list and click button 3.

See [Language](#page-162-0) Source Editor and Form [Localizer](#page-160-0) Editor for details.

**See also:** How to [generate](#page-129-0) the template of the language file How to specify the [components](#page-131-0) and properties to be localized How to [localize](#page-132-0) the current form

# <span id="page-131-0"></span>**3.3 Specify the components and properties to be localized**

To specify the components and properties to be localized you should use the [TQFormLocalizer](#page-39-0) Editor component. Double-click the component instance to activate the Form [Localizer](#page-160-0) Editor.

The list of all the owner form's components is available at the left of the editor window. Right-click the component to add it to the **[Excluded](#page-42-0)** list ('Exclude' item) or, if it already excluded, remove it from the list ('Include' item). If you right-click an object, containing subobjects, you can also exclude all its subobjects or remove all the subobjects from the [Excluded](#page-42-0) list ('Exclude all' and 'Include all' items).

The list of all the properties of the current component is available at the bottom of the window. Check the needed properties to add them to the grid above, where you can edit their string values for different languages.

See Form [Localizer](#page-160-0) Editor for details.

#### **See also:**

How to [generate](#page-129-0) the template of the language file How to manage the [localization](#page-130-0) files How to [localize](#page-132-0) the current form

# <span id="page-132-0"></span>**3.4 Localize the current form**

First of all you should create the language file or add the existing language file to the [Languages](#page-64-0) property of the TOLanguageSource component (see How to [manage](#page-130-0) the [localization](#page-130-0) files). Then you should define set language you need in the **[ActiveLanguage](#page-59-0)** property of the TQ[Language](#page-162-0)Source compoent. You can do this using the Language Source [Editor](#page-162-0). Place the TQFormLocalizer component to the form you want to localize and set the [Source](#page-30-0) property to the TQLanguageSource component instance, created in advance. Specify the components and properties to be localized in the Form Localizer Editor and click the button 'Save'  $\blacksquare$ . The localized property values from the active language file will be applied to the current form.

See [Language](#page-162-0) Source Editor and Form [Localizer](#page-160-0) Editor for details.

## **See also:**

How to [generate](#page-129-0) the template of the language file How to manage the [localization](#page-130-0) files How to specify the [components](#page-131-0) and properties to be localized

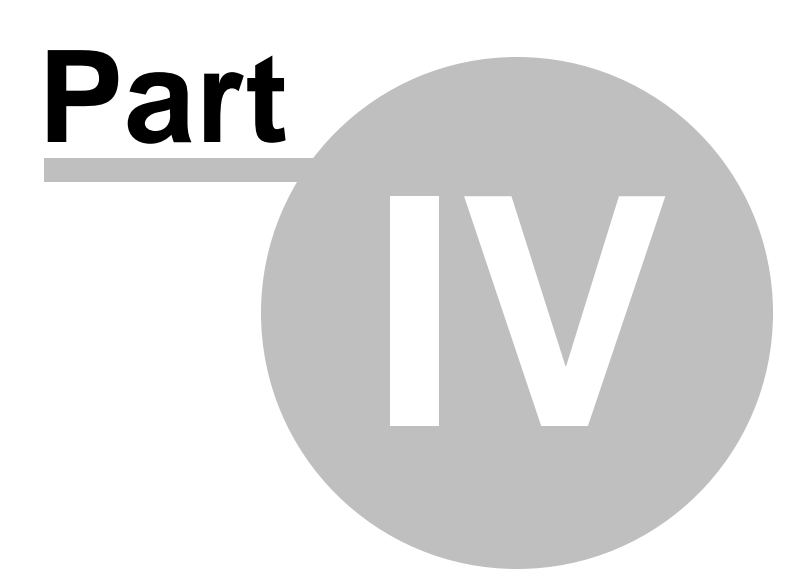

# <span id="page-134-0"></span>**4 Units**

# **4.1 QFormLocal unit**

The QFormLocal unit contains the TQFormLocalizer component which localizes the properties of the owner's form components.

**Components [TQFormLocalizer](#page-39-0)**

**Types [TQSaveOptions](#page-135-0)** [TQPropProcessedEvent](#page-136-0) [TQPropProcessingEvent](#page-137-0)

## <span id="page-135-0"></span>**4.1.1 TQSaveOptions type**

## **Unit**

## **[QFormLocal](#page-134-0)**

## **Declaration**

**type** TQSaveOptions = **set of** TQSaveOption;

## **Description**

The TQSaveOptions type is a set of TQSaveOption properties. The following properties are available:

soSaveEmpty - if this property is included then empty property values will be also saved to the language file. The default property value is false.

soIgnoreDependencyIfEmpty - if this property is included then the [dependencies](#page-41-0) of the empty property values will be ignored. The default property value is false. soIncludeFrames - if this property is included then the property values of the owner's form

frames will be also saved to the language file. The default property value is false.

**See also:** [SaveOptions](#page-44-0) property

## <span id="page-136-0"></span>**4.1.2 TQPropProcessedEvent type**

#### **Unit**

#### **[QFormLocal](#page-134-0)**

### **Declaration**

**type** TQPropProcessedEvent = **procedure**(Sender: TObject; Obj: TPersistent; **const** PropName, Value: **string**); of **object**;

#### **Description**

The TQPropProcessedEvent type is the type of the OnPropertyLocalized and OnPropertySaved events. This type is similar to the TOPropProcessingEvent type, but it has no Allow variable.

## **See also:**

[OnPropertyLocalized](#page-49-0) event [OnPropertySaved](#page-51-0) event [TQPropProcessingEvent](#page-137-0) type

## <span id="page-137-0"></span>**4.1.3 TQPropProcessingEvent type**

#### **Unit**

#### **[QFormLocal](#page-134-0)**

#### **Declaration**

**type** TQPropProcessingEvent = **procedure**(Sender: TObject; Obj: TPersistent; **const** PropName: **string**; **var** NewValue: **string**; **var** Allow: **boolean**); of **object**;

#### **Description**

The TQPropProcessingEvent type is the type of the OnPropertyLocalizing and OnPropertySaving events. Use the following variables to process this event:

Component - the form component, containing the localized property; PropName - the name of the localized property; Value - the property value; Allow - if it is true, the property will be localized (saved). You can set it to false to forbid localizing (saving).

#### **See also:**

[OnPropertyLocalizing](#page-50-0) event [OnPropertySaving](#page-52-0) event [TQPropProcessedEvent](#page-136-0) type

# <span id="page-138-0"></span>**4.2 QLocal unit**

The QLocal unit contains the definitions of TQCustomLocalizer and TQCustomLanguageSource classes. These two classes are the basic classes of the **Advanced Localizer for RAD Studio VCL** Component Suite.

**Components [TQCustomLocalizer](#page-25-0) [TQCustomLanguageSource](#page-57-0)** [TQFileLanguageSource](#page-105-0)

**Types [TQLangChangingEvent](#page-148-0)** [TQLangFileNameEvent](#page-149-0)

## <span id="page-139-0"></span>**4.2.1 TQLanguageSettings object**

**Unit [QLocal](#page-138-0)**

## **Description**

The TQBLanguageSettings object defines the settings for each localization settings.

## **4.2.1.1 Properties**

- **Run-time only Key properties** 
	- **[BiDiMode](#page-141-0)**  $\overline{\mathbf{C}}$
	- **[FontCharSet](#page-142-0)**  $\mathbb{C}$  and

#### <span id="page-141-0"></span>4.2.1.1.1 BiDiMode

**Applies to [TQLanguageSettings](#page-139-0)** object

#### **Declaration**

**property** BiDiMode: TBiDiMode;

#### **Description**

The BiDiMode specifies the bi-directional mode for localizing controls.

#### <span id="page-142-0"></span>4.2.1.1.2 FontCharSet

**Applies to [TQLanguageSettings](#page-139-0)** object

#### **Declaration**

**property** FontCharSet: TFontCharSet;

#### **Description**

The FontCharSet defines the font character set for the localization language.

## **4.2.1.2 Methods**

**Key methods** 

- **[GetBiDiMode](#page-144-0)**  $\overline{\mathbb{C}}$
- **[GetFontCharSet](#page-145-0)**  $\mathbb{C}$
- Assign
- **[SetBiDiMode](#page-146-0)**  $\mathbb{C}$  and
- **[SetFontCharSet](#page-147-0)**  $\overline{\mathbf{C}}$
## 4.2.1.2.1 GetBiDiMode

**Applies to [TQLanguageSettings](#page-139-0)** object

#### **Declaration**

**function** GetBiDiMode: TBiDiMode; **virtual**;

## **Description**

The GetBiDiMode method calls the **[OnGetBiDiMode](#page-98-0)** event.

### 4.2.1.2.2 GetFontCharSet

## **Applies to [TQLanguageSettings](#page-139-0)** object

#### **Declaration**

**function** GetFontCharSet: TFontCharSet; **virtual**;

## **Description**

The GetFontCharSet method calls the **[OnGetFontCharSet](#page-99-0)** event.

### 4.2.1.2.3 SetBiDiMode

## **Applies to**

**[TQLanguageSettings](#page-139-0)** object

### **Declaration**

**procedure** SetBiDiMode(**const** Value: TBiDiMode); **virtual**;

## **Description**

The SetBiDiMode method calls the OnSetBiDiMode event.

#### 4.2.1.2.4 SetFontCharSet

## **Applies to**

**[TQLanguageSettings](#page-139-0)** object

### **Declaration**

**procedure** SetFontCharSet(**const** Value: TFontCharSet); **virtual**;

## **Description**

The SetFontCharSet method calls the OnSetFontCharSet event.

## **4.2.2 TQLangChangingEvent type**

## **Unit**

## **[QLocal](#page-138-0)**

## **Declaration**

**type** TQLangChangingEvent = **procedure**(Sender: TObject; LanguageIndex: **integer**; **var** AllowChange: **boolean**); of **object**;

## **Description**

The TQLanguageEvent type is the OnLanguageChanging event type for the TQCustomLocalizer and TQCustomLanguageSource components.

LanguageIndex variable defines the language to change. If AllowChange is true, then the language will be changed. Set it to false to forbid changing.

**See also:** [OnLanguageChanging](#page-38-0) [OnLanguageChanging](#page-88-0)

## **4.2.3 TQLangFileNameEvent type**

## **Unit**

## **[QLocal](#page-138-0)**

## **Declaration**

**type** TQLangFileNameEvent = **procedure**(Sender: TObject; **var** FileName: **string**); of **object**;

## **Description**

The TQLangFileNameEvent type is the OnGetFileName event type. Processing this event you can change the FileName value which will be the [LanguageFile](#page-108-0) property value.

**See also:** [OnGetFileName](#page-110-0) event [LanguageFile](#page-108-0) property

## <span id="page-150-0"></span>**4.3 QLocalDBSource unit**

The QLocalDBSource unit contains the TQDBLanguageSource component which allows you to save/load localization strings to/from the dataset.

**Components [TQDBLanguageSource](#page-111-0)**

**Objects [TQDBLanguageFields](#page-151-0)**

## <span id="page-151-0"></span>**4.3.1 TQDBLanguageFields object**

## **Unit**

## **[QLocalDBSource](#page-150-0)**

## **Description**

The properties of this object define the value of the **[DataFields](#page-114-0)** property of the [TQDBLanguageSource](#page-111-0) component.

## **4.3.1.1 Properties**

- **A** Run-time only **Key properties** 
	- **[LanguageField](#page-153-0)**  $\overline{\mathbf{C}}$
	- **[NameField](#page-154-0)**  $\mathbb{C}$  and
	- **[SectionField](#page-155-0)**  $\overline{\mathbf{C}}$
	- **[ValueField](#page-156-0)**  $\mathbb{C}$  and

### <span id="page-153-0"></span>4.3.1.1.1 LanguageField

**Applies to [TQDBLanguageFields](#page-151-0)** object

#### **Declaration**

**property** LanguageField: **string**;

### **Description**

Use this property to define the dataset field containing language names (e.g. English, French, etc.).

**See also:** [NameField](#page-154-0) **[SectionField](#page-155-0) [ValueField](#page-156-0)** 

#### <span id="page-154-0"></span>4.3.1.1.2 NameField

**Applies to [TQDBLanguageFields](#page-151-0)** object

## **Declaration**

**property** NameField: **string**;

## **Description**

Use this property to define the dataset field containing names of the localized form properties.

**See also: [LanguageField](#page-153-0) [SectionField](#page-155-0) [ValueField](#page-156-0)** 

<span id="page-155-0"></span>4.3.1.1.3 SectionField

**Applies to [TQDBLanguageFields](#page-151-0)** object

## **Declaration**

**property** SectionField: **string**;

## **Description**

Use this property to define the dataset field containing section names for the localized properties (e.g. [frmMain]).

**See also: [LanguageField](#page-153-0)** [NameField](#page-154-0) [ValueField](#page-156-0)

#### <span id="page-156-0"></span>4.3.1.1.4 ValueField

**Applies to [TQDBLanguageFields](#page-151-0)** object

**Declaration property** ValueField: **string**;

### **Description**

Use this property to define the dataset field containing values of the localized properties.

**See also: [LanguageField](#page-153-0)** [NameField](#page-154-0) **[SectionField](#page-155-0)** 

## **4.4 QLocalUserSource unit**

**Components** [TQUserLanguageSource](#page-89-0)

## **4.5 QSource unit**

The QSource unit contains the TQLanguageSource component which allows you to work with language files.

**Components**

[TQLanguageSource](#page-53-0)

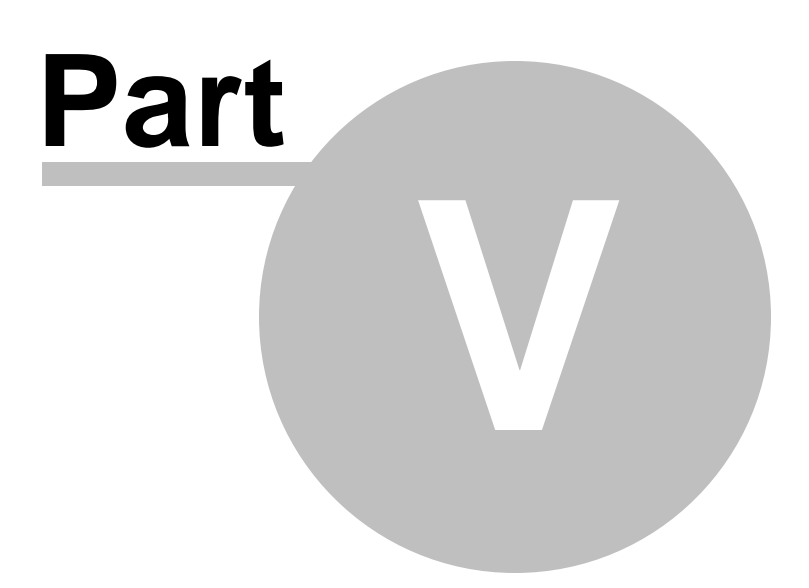

## <span id="page-160-0"></span>**5 Appendix**

## **5.1 Form Localizer Editor**

**Form Localizer Editor** helps you to set the properties of the [TQFormLocalizer](#page-39-0) component quickly. To activate this window, double-click the component instance or right-click it and choose 'Form Localizer Editor' in the popup menu.

**Save** - use this button to save all the changes you made in the Form Localizer Editor to the language file. Note that to write strings to the file, you should create an instance of the TQLanguage[Source](#page-30-0) component and specify this instance in the **Source** property.

**Reload** - use this button to cancel all the changes you made since last save.

**Add language** - use this button to add a language to the list of available languages ( [Languages](#page-64-0) property of [TQCustomLanguageSource](#page-57-0) component). In the dialog window you must specify the language source name ([LanguageValue](#page-63-0) property) and the language name [\(LanguageName](#page-62-0) property). If no file exists with the filename you specified, it will be created. This button is available only if the [Source](#page-30-0) property is specified.

**Edit language** - use this button to change the name and/or the source file of the selected language. To make this button available you should choose any language column (except 'Original') in the properties/languages grid.

**Remove language** - use this button to remove a language from the list of the available languages. The language file will not be deleted, but the language will not be used by TQFormLocalizer. To make this button available you should choose any language column (except 'Original') in the properties/languages grid.

At the left of the window there is an object tree of the current application form. Clicking an object displays all its properties, available for localizing, in the 'Property Name' list. Check the properties of the current object to add them to the grid above, where you can edit their string values for different languages.

Right-clicking an object you can add it to the **[Excluded](#page-42-0)** list ('Exclude' item) or, if it already excluded, remove it from the list ('Include' item). If you right-click an object, containing subobjects, you can also exclude all its subobjects or remove all the subobjects from the [Excluded](#page-42-0) list ('Exclude all' and 'Include all' items).

Set the localized values of the component properties in the proper grid cells. Choose 'Active language' from the drop-down list of available languages to apply the property values of this language file to the current form. Click 'Save' to save all the changes you made to the language file.

### **Options**

On this tab you can specify the following Save [Options](#page-44-0):

**Save empty values** - if this option is checked then empty property values will be also saved to the language file.

**Include frames** - if this option is checked then the property values of the owner's form frames will be also saved to the language file.

**Clear section before save** - if this option is checked, then the strings associated with the instance of this class via **[Source](#page-30-0)** property are cleared before save.

**See also:** [TQFormLocalizer](#page-39-0) component [Language](#page-162-0) Source Editor

## <span id="page-162-0"></span>**5.2 Language Source Editor**

**Form Localizer Editor** helps you to set the properties of TQLanguageSource component quickly. To activate this window, double-click the component instance or right-click it and choose 'Edit Language Source' in the popup menu.

**Save** - use this button to save all the changes you made in the Language Source Editor.

**Add language** - use this button to add a language to the list of available languages ( [Languages](#page-64-0) property). In the dialog window you must specify the language source name ( [LanguageValue](#page-63-0) property) and the language name ([LanguageName](#page-62-0) property). If no file exists with the filename you specified, it will be created.

**Edit language** - use this button to change the name and/or the source file of the selected language. To make this button available you should choose any language (except 'Original') in the language list.

**E** Remove language - use this button to remove a language from the list of the available languages. The language file will not be deleted, but the language will not be used by TQLanguageSource. To make this button available you should choose any language (except 'Original') in the language list.

**Set As Active Language** - use this button to make the selected language active. Note that to apply the localized property values from the language file to the form components, you should create an instance of [TQFormLocalizer](#page-39-0) and specify the current TQLanguageSource component in the [Source](#page-30-0) property of TQFormLocalizer. If such instance exists, then the property values of the language you set as active will be applied to the form components after you click 'Save'.

### **See also:** [TQLanguageSource](#page-53-0) component Form [Localizer](#page-160-0) Editor

# **Credits**

### **Software Developers:**

*Michael Kuzevanov Igor Brynckich Dmitry Ziborov*

*Vadim Vinokur*

## **Technical Writers:**

*Dmitry Doni Semyon Slobodenyuk Olga Ryabova*

## **Cover Designer:**

*Tatyana Makurova*

## **Translators:**

*Anna Shulkina Sergey Fominykh*

## **Team Coordinators:**

*Roman Tkachenko Alexander Chelyadin Alexey Butalov*